# **Szövegszerkesztés**

# **GÉPELÉS**

Az alábbi szövegből hiányoznak a szóközök. A gondolatjelek és kötőjelek helyett \* karakter szerepel. A helyesírási, tipográfiai szabályokat a szövegben megtalálja.

- 1. A szöveg tartalmára is figyelve gépelje be helyesen a szöveget vagy olvassa be a **gepeles\_forr.txt** fájlt és javítsa ki a hibákat! Munkáját mentse **gepeles** néven a szövegszerkesztő saját formátumában!
- 2. A bekezdések legyenek sorkizártak, a címszavakat emelje ki és alkalmazzon olyan betűméretet, térközt és margót, hogy a dokumentum egyoldalas legyen!

```
Helvesgépelés
Aszövegekbegépelésekortisztábankelllenninéhányolyanszabállyalis, amelyekrekézírássoránnemkellfigyelnün
k.Nemmindenkörnyezetbenvanlehetőségakövetkezőszabályokmindegyikénekbetartására, detörekednikellrá.
Szóközök
Avessző, apont, akérdőjel, apontosvesszőstb. előttnincsszóköz, utánukazonbanvan.
Amondatvégénugyanakkoraszóközáll,mintbárholmáshol. (Ellentétbenpéldáulazangollal,aholmásfélszeresvagyk
étszeresszóközállamondatvégén.)
Idézőjelésaposztróf
Azidézőjelalulkezdődik, 99*eskinézetű, fentzárjukúgyszintén99*essel."Ej, miakő!tyúkanyó,..."Azaposztrófk
araktert(')használjukakkor, amikorvalamitrövidítünk, ezértnemírjukki. Azaposztrófkunkorodásaa9*esszámjeg
yhezhasonló. Mindigodakerül, ahollehagytunkvalamitarövidítettalakban, tehátpéldáulkétbetűsévszámeseténak
étszámjegyelé.'76*ban, addmá'ide..
Avisszafelédőlőaposztrófkaraktert(angolbillentyűzetenaz1*estőlbalra,magyaronAltGr+7)nemhasználjuk.Ama
gyarbillentyűzetkiosztásonAltGr+9*celelőszedhetőkaraktertseholnemhasználjuk.
Kötőjelek, gondolatjel
Rövidkötőjelethasználunkragokillesztéséhez, szóösszetételnél (haszükségvanrá). Elválasztáskorisezjelenik
meg.Semakötőjelelőtt,semakötőjelutánnincsszóköz.Egy*egy,egy*két,Közép*Európa,aug.20*án,12%*kal,merevl
emez*meghajtó...
Akötőjelnélhosszabbésvékonyabbnagykötőjelethasználjukintervallumokleírására, vagypéldául, hatulajdonnev
ekkapcsolatárólvanszó. Anagykötőjelelőttésutánsincsszóköz. Angol*magyarszótár, 1848*49*ben, Főu. 5*7., 10*1
2GB*ot...(magyarbillentyűzetenCtrl+Num*)
Agondolatjel(amelyegyébkéntkülsőreazonosanagykötőjellel)nagyjábólmegfelelazangolendash(*)karakternek.
Agondolatjelelőttésutánvanszóköz.Újtalálmányát*természetesen*szabadalmaztatta.
Anagykötőjelnélésgondolatjelnélszélesebbemdash(*)karaktertazangolhasználjagondolatjelgyanánt.Magyarbi
llentyűzetenAltGr+Num*,demagyarnyelvűdokumentumbannemhasználjuk.
Számok
Aszámésazaztkövetőmértékegységközészóközt(mégpedig*aholvanrálehetőség*nemtörhetőszóközt)teszünk.80GB,
16t.600Ft...
(magyarbillentyűzetenCtrl+Shift+szóköz, HTML*ben )
Anégyjegyűszámokatnemtörjükmeg. Azöt*ésannáltöbbjegyűszámokatszóközzel (lehetőségszerintnemtörhetőszókö
zzel)kelltagolni.9600b/s,14000b/s.
Atizedesjegyekkezdetétvesszőveljelöljük, ilyenkoravesszőutánnemállszóköz. Hatörtszámokatsorolunkfel, aze
gyesszámokelválasztásárapontosvesszőthasználunk.3,14;2,71;0,618...
Műveletijelekelőttésmögöttugyanúgykellszóköztelhelyezni,minthakiírnánksműveletnevét,deazelőjel(nagykö
tőjel)tapadaszámhoz:3+*2=1.Ahelyestördelésheznemtörhetőszóközthasználunk.Speciálisesetekbenkeskenyszó
közhasználataalegjobb.
Zárójel
Azárójelpárosírásjel;aközbevetésszerűszövegrészekelkülönítéséreszolgál.Leggyakoribbakerek,ill.gömböly
űzárójel(),ezenkívülelőfordulaszögletes[],akúpos<>zárójel,valamintakapcsoszárójel{}.Gyakranhasználják
a/jeletis.Akéttagjátnyitóéscsukózárójelnekhívják.Nyitótagjátmindigszóközelőzimeg, azutánaállórészhezvi
szonttapad(szóköznélkülállelőtte).Csukótagjánálfordítottahelyzet:azelőtteállórészheztapad,azonbanszók
özköveti. Ezekazelveknemvonatkoznakazárójelekmellettiírásjelekre(példáulpont, vessző, kérdőjel, felkiáltó
jel, idézőjel): ezekszinténtapadnakazárójelhez. Agondolatjelmindigszóközzeláll, ígyazárójeletisilyenformá
banköveti.Haazárójelmondatonbelülirésztzárle,akkoramondatzáróírásjelmindigköveti,haviszontönállómonda
tottartalmaz, olyankormegelőziazadottmondatotlezáróírásjel. (Szóközöknélkülírjuk, haaszóegyrészétzárja*p
éldáulfelhasználó/ka/t.)
Egyebek
*Aparagrafusjel(§)szóközzelkövetiaszámot,deaszázalékjelelénemírunkszóközt12.§;12%.
*Afolytatástjelző"..."nemhárommondatvégipont,hanema"hárompont"nevűkarakter.
```
\*Abillentyűknevétkiskapitálissalkellszedni.

# **ADATLAP**

*Készítse el méretarányosan az alábbi mintában szereplő adatlapot!*

- 1. Hozzon létre egy új dokumentumot **adatlap** néven a szövegszerkesztő program alapértelmezett formátumában!
- 2. A lap mérete A4-es formátumú, a felső és a bal oldali margó 1 cm-es legyen! A jobb oldali margót állítsa be úgy, hogy a margók közötti távolság pontosan 10 cm legyen!
- 3. A betűméretek, a bekezdések közötti térközök és tabulátorok beállításával hozza létre az adatlapot a minta alapján!

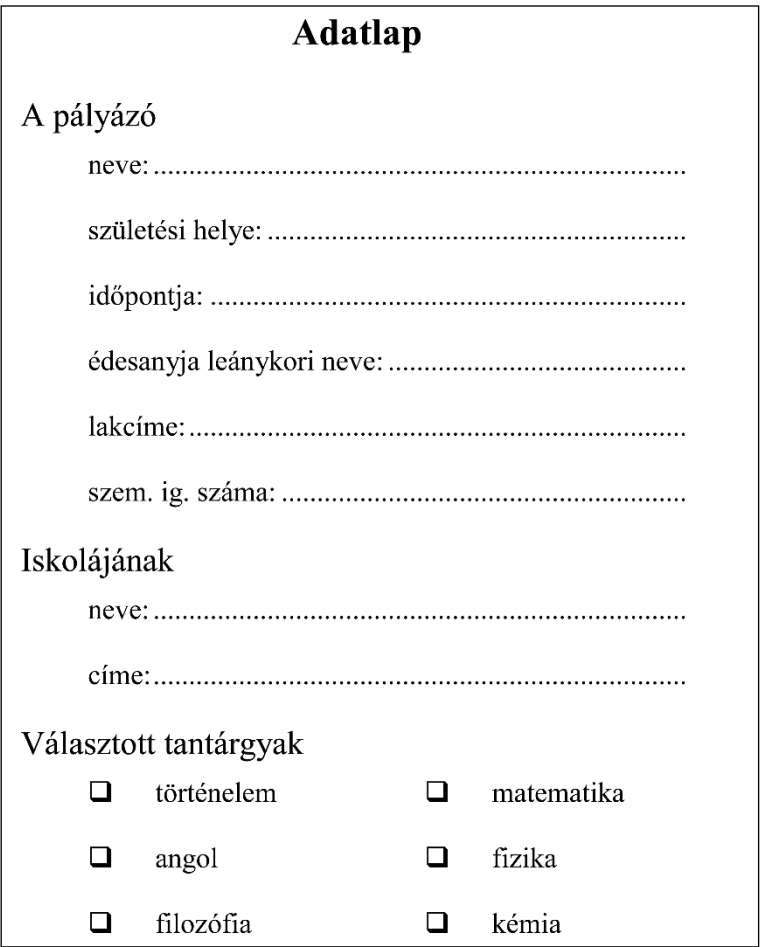

# **KÉMIA FELADATLAP**

### *Készítsen kémiai feladatlapot a mellékelt minta alapján*

A forrást a **kemialap\_forras.txt** állomány tartalmazza. Készítse el a dokumentumot a forrás, az alábbi leírás és a minta alapján!

- 1. Nyissa meg a **kemialap\_forras.txt** forrásszöveget, majd mentse az állományt **feladatlap** néven a szövegszerkesztő alapértelmezett formátumában!
- 2. A feladatok címei legyenek második szintű címsor stílusúak! A bekezdések előtt és után 12 pontos térköz legyen! A szöveg alapértelmezett betűformátuma 12 pontos méretű, Times New Roman vagy Nimbus Roman típusú legyen!
- 3. A kémiai rejtvényt táblázattal készítse el! Az oszlop szélessége és a sor magassága is 1 cm legyen! A táblázat celláit szegélyezze a mintának megfelelően! A számozás is a cellákban jelenjen meg! A meghatározások között állítson be 6 pontos térközt!
- 4. A "Jelöld a léggömbökbe..." feladat elrendezését is táblázattal alakítsa ki! A harmadik oszlopban a léggömböket szimbólumokkal ábrázolja! A körök méretét a betűméret növelésével állíthatja.
- 5. Hozza létre a "Töltse ki..." feladat táblázatát! Az igazításokat és a sortöréseket a mintának megfelelően állítsa be! A táblázat
	- *a)* első három sora összevont cellákat tartalmaz,
	- *b)* az első három sor 1,2 cm, a negyedik sor 0,9 cm, az ötödik sor 2 cm magas.
- 6. A táblázat alatti anyagnevek formázásakor alkalmazzon számozást, behúzást és hasábba rendezést!

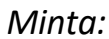

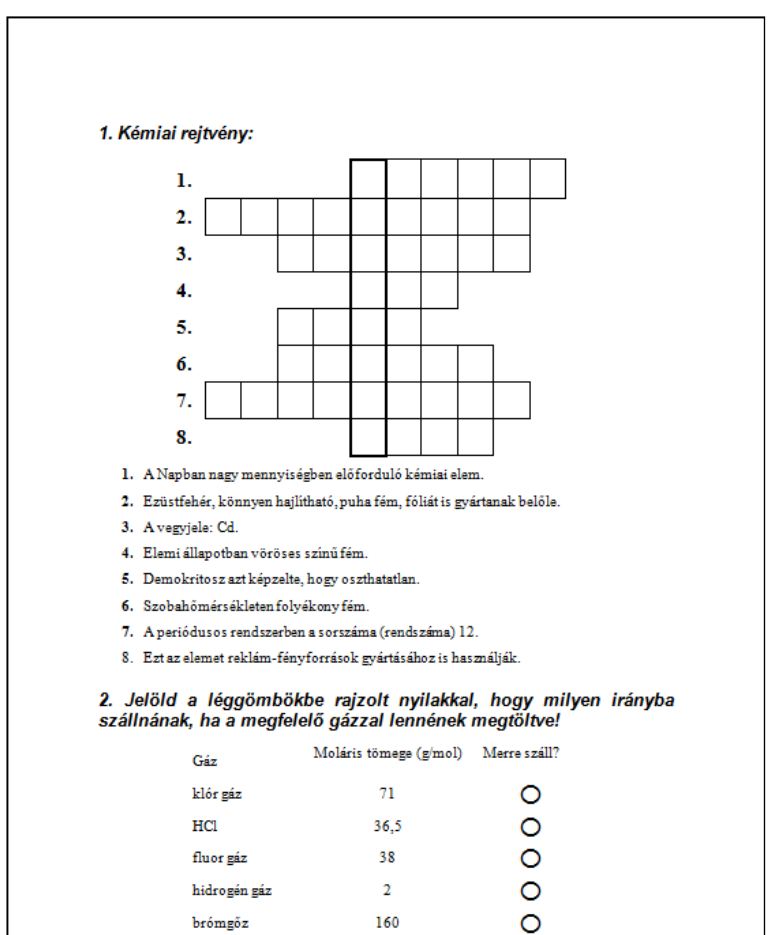

#### 3. Töltsd ki a következő táblázatot!

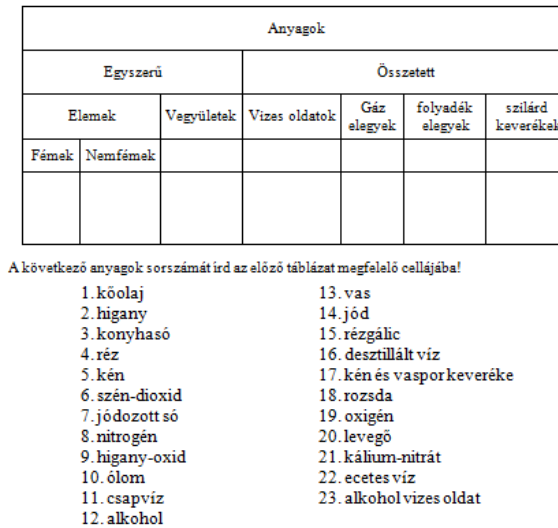

# **A HÖLGY VAGY A TIGRIS?**

### *Készítse el az alábbi mintának megfelelően "A hölgy vagy a tigris?" című könyv 22- 24. oldalát!*

• Raymond Smullyan: A hölgy vagy a tigris? és egyéb logikai feladatok; fordította: Török Judit; Typotex Kiadó.

A forrás szövege a **holgy\_forras.txt** fájlban található.

- 1. Nyissa meg a szövegszerkesztő program segítségével a **holgy\_forras.txt** fájlt! Mentse a munkáját a program alapértelmezett formátumában **holgy** néven!
- 2. Állítsa be a lap méretét B5-ösre! A margó minden oldalon 2,5 cm. Állítson 0,5 cm kötési margót páros oldalon jobbra, páratlan oldalon balra!
- 3. Az élőfej páros oldalon az oldalszámot és a könyv címét tartalmazza balra igazítva, teljes oldalszélességben szegélyezve. Páratlan oldalon az élőfej ennek a tükörképe. A kezdő oldalszám 22.
- 4. A dokumentum szövegét formázza 16 pontos méretű Times New Roman vagy Nimbus Roman betűtípussal! A szövegben ne legyen üres bekezdés, a bekezdések közötti távolságot térközzel állítsa be!
- 5. A címek utáni első bekezdések kivételével a bekezdések sorkiegyenlítettek, első soruk 1 cm-rel beljebb kezdődik, mint a többi.
- 6. A fejezetcím, "2. Hölgyek vagy tigrisek?" 24 pontos betűmérettel és dőlt betűstílussal készült. A bekezdések előtt ne legyen térköz, utána állítson be 30 pont térközt!
- 7. Az alfejezet címei ("Az első nap") 22 pontos mérettel, dőlt betűstílussal készültek, a térköz a bekezdések előtt 18, a bekezdések után 12 pontos.
- 8. A feladatok címe ("11. Az első rab" és "12. A második rab") 16 pontos méretű, vastagon szedett, a bekezdés előtti térköz 6 pontos.
- 9. Az I. és II. szoba feliratok egymás melletti téglalapokban jelenjenek meg! A téglalapok 4 cm magasak és 6,5 cm szélesek. A feliratokat alakítsa nagybetűssé, 16 pontos méretűvé és igazítsa középre!
- 10. Végjegyzetben adja meg a könyv szerzőjének nevét és a címet: "Raymond Smullyan: A hölgy vagy a tigris? és egyéb logikai feladatok"! "A hölgy vagy a tigris?" szövegrészt formázza félkövérre!

Minta:

22 A hölgy vagy a tigris?

#### 2. Hölgyek vagy tigrisek?i

Bizonyára többen is ismerik önök közül Frank Stockton "A hölgy vagy a tigris?" című történetét, amelyben egy<br>rabnak két szoba között kell választania, az egyikben egy hölgy, a másikban egy tigris található. Ha az előbbit választja, akkor feleségül veheti a hölgyet, ha az utóbbit, akkor (valószínűleg) felfalja őt a tigris.

Egy bizonyos ország királya szintén olvasta a történetet, amitől támadt egy ötlete. "Ez a legjobb módszer, amivel próbára tehetem a rabjaimat! – mondta egyik nap a miniszterének. – Csak éppen nem bízom a dolgot a véletlenre. Feliratokat teszek a szobák ajtajára és minden esetben elárulok bizonyos tényeket a raboknak a feliratokkal kapcsolatban. Ha egy rab elég okos, és logikusan gondolkodik, megmenekülhet a haláltól, és ráadásul elnyerheti egy szépséges hölgy kezét!"<br>"Nagyszerű ötlet!" – mondta a miniszter.

#### Az első nap

Az első napon három rabot tettek próbára. Mindhármuknak elmagyarázta a király, hogy a két szoba mindegyikében vagy egy hölgy, vagy egy tigris található. Az is lehet, hogy mindkettőben tigris van, az is, hogy mindkettőben hölgy, és persze az is, hogy az egyikben hölgy, a másikban tigris.

#### 11. Az első rab

"Tegyük fel, hogy mindkét szobában tigris található mondta a rab. - Akkor mi van?'

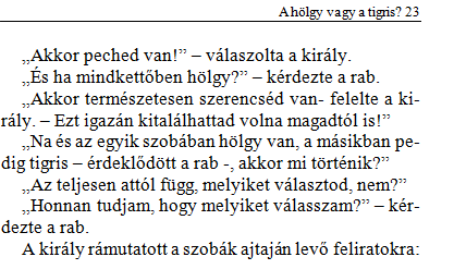

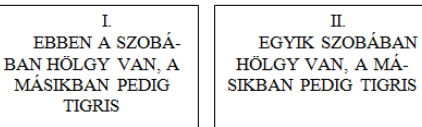

"És ezek a feliratok igazak?" - kérdezte a rab. "Az egyik igaz, de a másik hamis" –válaszolta a király.

Melyik ajtót nyitná ki, ha ön volna a rab (feltéve persze, hogy jobban szeretne a hölggyel találkozni, mint a tigrissel)?

#### 12. A második rab

Így aztán az első rab megmenekült, és távozott a hölggyel. Az ajtókon megváltoztatták a feliratokat, és a szobákba ennek megfelelően új lakókat költöztettek. A feliratok ezúttal a következőket mondták:

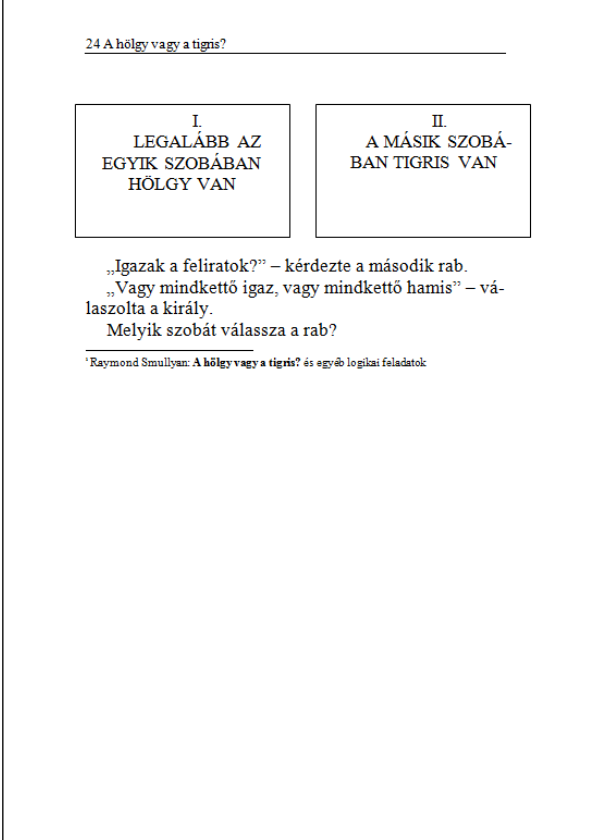

# **BOLYAI JÁNOS ÉLETRAJZA**

A **bolyai\_forrás.txt** állományban egy Bolyai János életéről szóló formázatlan szöveget talál.

*Feladata a mellékelt mintának és a leírásnak megfelelő formátum létrehozása.*

- 1. Nyissa meg a **bolyai\_forras.txt** forrásszöveget és mentse **bolyai** néven a szövegszerkesztő alapértelmezett formátumában!
- 2. Az állományban ne legyen üres bekezdés, a szövegrészek elválasztását a bekezdések előtti vagy utáni térközök növelésével oldja meg!
- 3. A lap A4-es méretű, az alsó és felső margó mérete 2,4 cm, a jobb és bal margó mérete 2,6 cm.
- 4. Minden lapon alul, középre igazítva jelenjen meg az oldalszám!
- 5. A főcím 22 pontos, Arial típusú betűkkel írt szöveg legyen, vastagon szedve, középre igazítva. A név alatt és fölött oldalszélességű, 3 pont vastagságú szegély legyen! Állítsa be, hogy a szegély a képtől 6 pont távolságra legyen!
- 6. Az első bekezdés vastagon szedett, előtte és utána 12 pontos térköz, az első sor nincs behúzva.
- 7. A többi bekezdés után a térköz 6 pontos, első soruk 0,5 cm-rel beljebb kezdődik. mint a többi
- 8. Törölje a bekezdések elején látható szóközöket! Igazítsa mindkét margóhoz a bekezdéseket!
- 9. Illessze be Bólyai János portréját (**1.jpg**) a dokumentum elejére! A kép méretét 10%-kal kicsinyítse le és igazítsa középre!
- 10. A **2.jpg** egy utcajelenetet ábrázoló kép. Illessze be ezt a képet a dokumentum jobb oldalára, a kép mellett szöveg legyen!
- 11. A "Milyen volt Bolyai János, avagy van-e kép Bolyai Jánosról?" szöveg 18 pontos, vastagon szedett és középre igazított legyen! Szegélyezze a címet egy 3 pont vastagságú vonallal!
- 12. A harmadik képet (**3.jpg)** illessze a szöveg végére, igazítsa jobbra, és kicsinyítse 20%-kal!
- 13. A szövegben Bolyai Farkas neve helyett a monogram szerepel. Cserélje le a BF szöveget mindenhol a "Bolyai Farkas" névre!
- 14. Bolyai művei (Appendix, Tentamen, Tan, Responsio és Tértan) dőlten szedettek legyenek!

#### Minta:

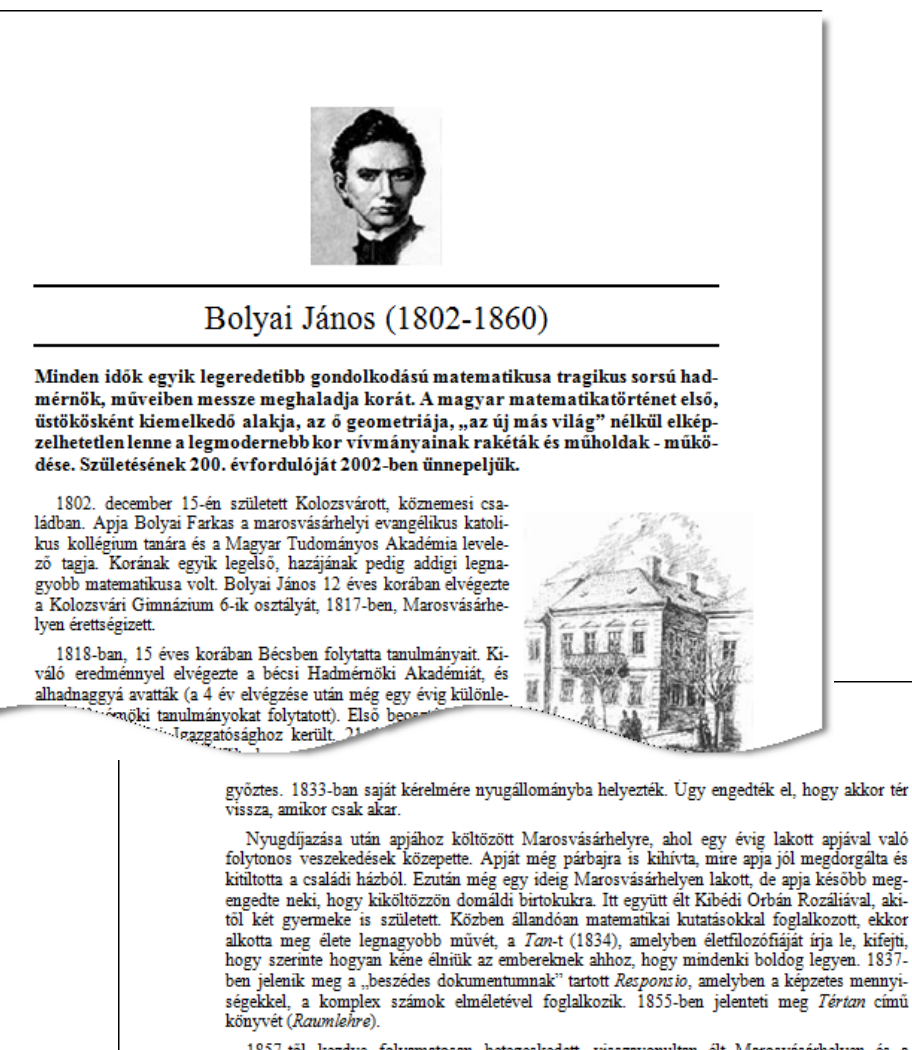

1857-től kezdve folyamatosan betegeskedett, visszavonultan élt Marosvásárhelyen és a domáldi birtokon. Az elismerés hiánya mélységesen elkeserítette, életének utolsó éveit önmagával meghasonlottan élte le. 1860. január 27-én hal meg, Marosvásárhelyen helyezték örök nyugalomra. 1911-ben hamvait exhumálták, és nagy ünnepélyességgel édesapjával közös sírba he-<br>Ivezték.

#### Milyen volt Bolyai János, avagy van-e kép Bolyai Jánosról?

"Híres, nagy elméjű matematikus volt, az elsők közt is első" -- ahogyan ezt halálakor a marosváráshelyi református egyház anyakönyvébe bejegyezték. Bolyai János egy új nemeuklideszi geometria alapjait fektette le, amelyet Nemzetközi Bibliográfiai Kongresszusa" döntése alapján Bolyai-Lobacsevszkij geometriának neveznek. Híres, 1823. november 3-i keltezésű, Temesvárról apjának írt levelében fejtette ki először, hogy a semmiből egy új világot teremtettem. Ez az új világ a hiperbolikus geometria vázlata volt, A tér abszolút igaz tudománya. 1832-ben Bolyai Farkas Tentamen c. könyvének függelékeként jelent meg, ezért hívják Appendixnek.

os lángész volt. A matematikához film ndó vonzódása apai, <sup>\*1-zég</sup> volt.

> Bolyai János külsejének leírására több forrás is van, apja leírásai, szüleinek képei, korabeli személyleírások, 1911-es exhumálásnál feltárt koponyacsontok a hajjal együtt, Bolyai Dénes véleménye.

#### Bolyai Farkas szerint:

"Egészséges, szép gyermek, finom vonásokkal, fekete hajjal és szemőldökkel, s tüzes sötétkék szemekkel, mely néha úgy ragyog, mint a drágakő. Ennyiben az anyja, különben hozzám is sokban hasonlít". (Gaussnak írt levél, 1803. Február 27.) "Nagyon kemény természetű, szép ifjú, a katonai bátorság szemérmességével<br>be pelgyedett - se nem kártyázik, se bort, se pálinkát, se kávét nem iszik, se nem pipázik, se nem tubákol, még nem borotválkozik, csak pihés - rendkívül való matematikus, igazi zseni, kiváló hegedűs. (1826),,

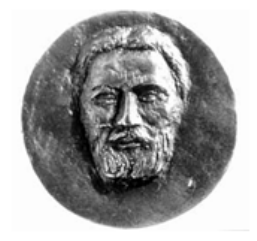

# **AZ VAGY NEKEM…**

A címbéli idézet több irodalmi mű témája. Az **azvagynekem.txt** állomány két verset és egy prózai részletet tartalmaz ebben a témában.

### *Készítsen kiadványt a leírás és a minta alapján!*

A prózát illusztrálja a **kishercegrozsak.jpg** és **kishercegroka.jpg** képekkel!

- 1. Hozzon létre dokumentumot **azvagynekem** néven a szövegszerkesztő saját formátumában! Állítson be A4-es méretű lapot, minden oldalon 4 cm-es margókkal!
- 2. Importálja a szöveget az **azvagynekem.txt** állományból! Állítson be a teljes szövegre kézíráshoz hasonló (például Monotype Corsiva) betűtípust! Ügyeljen arra, hogy minden magyar karakter helyesen jelenjen meg! A betűk mérete 11 pontos legyen!
- $3.$  A forrásban a verssorok végét " / " jelöli, ezeket cserélje le kézi sortörés karakterekre! Javítsa ki a gondolatjelek helyén megjelenő kötőjeleket is!
- 4. A szerző neve és a cím legyen 14 pontos, félkövér; előtte 30 pontos térközzel! Állítsa be, hogy a bekezdések után ne lehessen oldaltörés!
- 5. A közreműködő (fordító) bekezdése 10 pontos legyen, utána legyen 12 pont térköz és ez után se lehessen oldaltörés!
- 6. A versek legyenek balra zártak, balról 4 cm-rel behúzva, a bekezdések (versszakok) után 12 pont térközzel! A szonett utolsó két sora – a hagyományoknak megfelelően nagyobb mértékben – 5 cm-rel legyen behúzva!
- 7. A próza szövege legyen sorkizárt! A párbeszédek bekezdése gondolatjellel kezdődő felsorolás legyen, amelyben a felsorolásjel nincs behúzva. A függő behúzás mértéke legfeljebb 0,5 cm legyen! A bekezdések között legyen 3 pont térköz!
- 8. A forrásban megadott képeket 50%-os méretben illessze be a szövegbe az alábbiaknak megfelelően:
- 9. A kishercegrozsak.jpg a jobb margóhoz igazítva a "Mert ő az én rózsám" végű bekezdés által három oldalról körülfutva jelenjen meg! A kép körül minden oldalon 3 mm távolságra legyen a szöveg!
- 10. A **kishercegroka.jpg**-t a részlet után, külön bekezdésben helyezze el és igazítsa középre!
- 11. Állítson be a tartalomhoz illő oldalszegélyt, a szegély a szövegtől 24 pont távolságra helyezkedjen el!

Minta:

, , , , , , is the long of next, they algoring the collection<br> $\alpha$  -single control of the collection of<br> $\alpha$  -single control of the collection of<br>the collection of the collection of the collection of the collection<br>of the collection **RANGE LATIA**  $\begin{array}{l} \begin{array}{l} 0.014\ \mathrm{d}\mathrm{mod}\ \mathrm{d}\mathrm{d}\mathrm{d}\mathrm{d}\mathrm{d}\mathrm{d}\mathrm{d}\mathrm{d}\mathrm{d}\\ 0.000\ \mathrm{d}\mathrm{mod}\ \mathrm{d}\mathrm{d}\mathrm{d}\mathrm{d}\mathrm{d}\mathrm{d}\mathrm{d}\mathrm{d}\mathrm{d}\\ 0.000\ \mathrm{d}\mathrm{mod}\ \mathrm{mod}\ \mathrm{mod}\ \mathrm{mod} \ \mathrm{mod} \ \mathrm{mod} \ \mathrm{mod} \ \mathrm{mod} \ \mathrm{mod} \ \mathrm{mod} \ \mathrm{mod} \ \mathrm{mod} \ \mathrm{mod} \ \mathrm{mod} \ \mathrm{mod} \ \mathrm$ en en material († 1838)<br>18 maart – Alexander Franke, Frysk skriuwer († 1830)<br>18 maart – Amerikaansk fullet fan de Frysk skriuwer († 1834)<br>18 maart – Frysk Sterlânsk fullet fan de Frysk skriuwer († 1834)<br>18 maart – Frysk St  $\begin{array}{l} \hbox{Covariar}(\mathbf{r})=\mathbf{r} \left( \mathbf{r} \right) \mathbf{r} \left( \mathbf{r} \right) \\ \hbox{Covariar}(\mathbf{r})=\mathbf{r} \left( \mathbf{r} \right) \mathbf{r} \left( \mathbf{r} \right) \mathbf{r} \left( \mathbf{r} \right) \\ \hbox{Covariar}(\mathbf{r})=\mathbf{r} \left( \mathbf{r} \right) \mathbf{r} \left( \mathbf{r} \right) \mathbf{r} \left( \mathbf{r} \right) \mathbf{r} \left( \mathbf{r} \right) \mathbf{$  $\begin{array}{l} \mbox{for $0\leq i\leq n$}\\ \mbox{for $0\leq i\leq n$}\\ \mbox{for $0\leq i\leq n$}\\ \mbox{for $0\leq i\leq n$}\\ \mbox{for $0\leq i\leq n$}\\ \mbox{for $0\leq i\leq n$}\\ \mbox{for $0\leq i\leq n$}\\ \mbox{for $0\leq i\leq n$}\\ \mbox{for $0\leq i\leq n$}\\ \mbox{for $0\leq i\leq n$}\\ \mbox{for $0\leq i\leq n$}\\ \mbox{for $0\leq i\leq n$}\\ \mbox{for $0\le$ a dia mga salam<br>a Dia sa Dawlangang<br>Aira siyasid wani 10 **County and County** F

# **Antoine de Saint-Espiery: A his hercey.**<br><sup>Fontinence Novey (1991)</sup>

 $(r \acute{e}$ azlet $)$ 

ļ į,

Į

Į.

į

Ĩ,

ļ

||太阳太阳太阳太

ļ

||☆||☆||☆||☆||☆||☆||☆||☆||!

 $\mathcal{R} =$ ≕ನಿ≍ ≕∗≓

- A kis herceg elment, hogy újra megnézze a rózsákat.
- $-$  Egyáltalán nem vagytok hasonlók a rózsámhoz mondta nekik. Ti még nem vagytok semmi Nem szelidített meg benneteket senki, és ti sem szelidítettetek meg .<br>senkit. Olyanok vagytok, mint a rókám volt. Ugyanolyan közönséges róka volt.<br>mint a többi száz-meg százezer. De én a barátommá tettem, és most már egyetlen αε ερέιε νίζιρον.

 $-x = x - x = x - x$ 

- A rózsák csak feszengtek, ő pedig folytatta:
- Szépek vagytok, de űresek, Nem lehet meghalmi értetek, Geraze egy akárműlyen.<br>– járókelő az én rózsámra is azt –

mondhatná, hogy ugyanolyan, mint ti monanavna, nogy ugyanoryan, mono no<br>Holott az az igazság, hogy ő egymaga<br>többet ér, mint ti valamennyien, mert ő az, akit öntözgettem. Mert ő az, akire burát tettem Mert ő az, akit szélfogó mögött óvtam. Mert róla öldöstem le a hernyókat (kivéve azt a kettőt-hármat, a

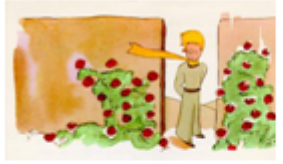

 $\rightarrow$ 

 $\mathcal{P}_\lambda$  =  $\Rightarrow$ 

医单性骨折

┈┙┙┙┙┙┙┙┙┙┙┙┙┙┙┙┙┙┙┙┙┙┙┙┙┙┙┙┙

٦I

lephéh – miatt). Mert – őt – hallottam<br>panaszkodni meg dicsekedni, sőt néha hallgatni is. Mert ő az én rózsám.

#### Azzal visszament a rókához.

- $-$  Isten veled mondta
- Isten veled mondta a róka Teosék, itt a titkom Nagyon egyezerű: jól csak a ezívével lát az ember. Ami igazán lényeges, az a ezemnek láthatatlan.
- Ami igazán lényeges, az a szemnek láthatatlan ismételte a kis herceg, hogy jól az emléhezetébe vésse.
- $-$  Az idő, amit a rózsádra vesztegettél: az teszi olyan fontossá a rózsádat.

 $\frac{[...]}{[...]}$   $x = x - x - x - x - x - x - x - x - x - x - x - x$ 

- Az idő, amit a rózsámra vesztegettem ... ismételte a kis herceg, hogy jól az emléhezetébe vésse.
- Az emberek elfelejeették ezt az igazoágot mondta a róka Neked azonban nem<br>– Az emberek elfelejtened. "Ie egyszer" o "mindenkorra "felelőo" lettél" azért, "amit<br>megszelűdítettél. Felelőo vagy a rózsádért...
- $-$  Telelős vagyok a rózsámért ismételte a kis herceg, hogy jól az emlékezetébe vésse.

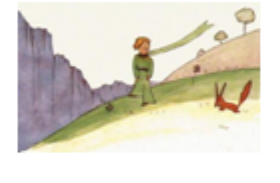

# **KIRÁNDULÁS**

Az osztály a 12. év elején egy nagyszabású osztálykirándulást tervez. Az osztályfőnök összeállított egy tájékoztató levelet a szülők számára, melyben ismerteti a kirándulás költségeit és az év közben várható kiadásokat. A szülők ennek ismeretében eldönthetik, hogy a kirándulás költségeit tudják-e vállalni.

*Formázza meg az alábbi mintának megfelelően a szülőknek szóló tájékoztató levelet!*

A szöveget a **kirandulas-forras.txt** állományban találja meg. Munkáját mentse a szövegszerkesztő program alapértelmezett formátumában, **kirandulas** néven!

- 1. Az első bekezdés (a megszólítás) legyen 16 pontos méretű, vastagított, Arial típusú! A megszólítás után hagyjon kb. félsoros térközt!
- 2. A szöveg többi része 12 pontos méretű, Times New Roman típusú betűkkel készüljön! A bekezdések sorkizárt elrendezésűek legyenek!
- 3. A bekezdések előtt mindenhol hagyjon 6 pontos térközt! A felsorolások és a keltezés kivételével a bekezdések első sorát 8 mm-rel húzza be!
- 4. A felsorolás elkészítéséhez használja a szövegszerkesztő felsorolás funkcióját!
- 5. A szövegben több helyen szerepelnek forintban megadott összegek. Ezek formázásánál használjon nem törhető szóközöket annak érdekében, hogy a számok a sor végén ne váljanak el egymástól!
- 6. Az osztályfőnök nevét formázza dőlt betűstílussal!
- 7. A levágandó rész jelölését tabulátor segítségével oldja meg! Az ollót képgyűjteményből vagy szimbólumokat tartalmazó karakterkészletből szúrja be!
- 8. A diák nevének és a szülő aláírásának fenntartott helyeket tabulátorok alkalmazásával készítse el!
- 9. A "vállalom/nem vállalom" részt objektum (kép vagy képlet) beillesztésével valósíthatja meg.

### Tisztelt Szülők!

A 12. évfolyam osztálykirándulását az iskola hagyományai szerint szeptemberben második tanítási hetében tartjuk. 9. évfolyamtól kezdődően egy nagyobb kirándulást terveztünk az érettségi tanévére. Ennek szervezését kezdtem meg az elmúlt hetekben. A kirándulás egy egyhetes olaszországi út lesz.

A kirándulás várható költségei:

- Időpont: 2011. szeptember 9-17. 7 éjszakai szállással. Indulás péntek este, érkezés a következő szombat este vagy vasárnap reggel.
- Cél: Bibione tengerparti üdülőváros Velencétől kb. 100 km-re keletre.
- Szállás: 6 fős apartmanokban. Étkezést nem tartalmaz, az árat mindig teljes apartmanra kell kifizetni (a szabadon maradt ágyakra is). Létszámtól függően 19 000 – 21 000 Ft/fő. Ez az ár tartalmazza az apartman bérleti díját, rezsiköltséget, strandhasználatot, takarítási díjat, baleset-, betegség- és poggyászbiztosítást.
- Utazás autóbusszal, ami kivisz és visszahoz minket. Az ár tartalmaz egy egynapos Velencei kirándulást is a hét folyamán. Ára kb. 500 000 Ft + a két sofőr szállása. Így létszámtól függően ez kb. 16 000 - 18 000 Ft/fő
- Az említett költségek felett kell számolni az itthon megveendő élelmiszerekkel, valamint a kinti költőpénzzel. Az útlevél elkészítése -akinek nincs- külön költség.

Végül, amiből gazdálkodhatunk:

- Az előző évek alatt félretett osztálypénz kb. 550 000 Ft. Ez kb. 15 700 Ft/fő megtakarítást jelent.
- Számításaim (becslésem) szerint a következő tanév -kiránduláson kívüli- összes költsége fedezhető a félretett pénzből és 1 000 Ft-os havi osztálypénzből.

Budapest, 2011. április 29.

Repes Elemér s.k.

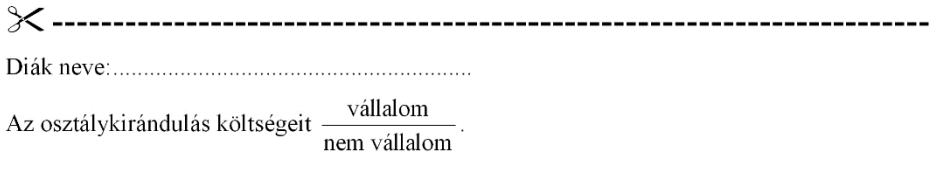

szülő aláírása

# **FALUSI TURIZMUS**

A falusi turizmus egyre nagyobb részét képezi a hazai fizetővendéglátásnak. A szálláshelyek népszerűsítése érdekében egyes szállásadó cégek szórólapokat készítenek.

### *Készítsen el egy szórólapot a minta és a leírás alapján!*

A szöveget a **falusi\_forras.txt** állományban találja. A megszerkesztett dokumentumot mentse **falusi** néven a szövegszerkesztő program alapértelmezett formátumában!

- 1. A lap mérete A4-es legyen a szövegszerkesztő program alapértelmezett margóival!
- 2. Illessze be a lap elejére a **falusi.png** képet! A kép szélességét állítsa 4 cm-re! Ügyeljen arra, hogy méretezés közben ne változzanak az arányok!
- 3. Helyezze a kép mellé a szálláshelyfoglalással kapcsolatos adatokat!
- 4. A "Széplaka" feliratot helyezze a soron belül középre!
- 5. Ennek a bekezdésnek a betűi legyenek vastagítottak, és ritkított elrendezésűek! A betűméret legyen 14 pont nagyságú!
- 6. A szöveg többi része 12 pontos méretű, Times New Roman betűtípusú legyen!
- 7. A "Széplaka" cím utáni bekezdésekre állítson be egységesen szimpla sorközt és 6 pontos térközt!
- 8. A felsorolást formázza a mintához hasonlóan!
- 9. "A VENDÉG ÁLTAL HASZNÁLHATÓ" feliraton állítson be betűritkítást, a betűket húzza alá!
- 10. A következő bekezdésekben a mintának megfelelően állítsa be a betűstílust! Ügyeljen a "m<sup>2</sup>" jelölésekre!
- 11. Készítse el az árakat tartalmazó táblázatot, majd igazítsa középre. A sorok hátterét színezze be! Formázza a betűstílusokat a mintának megfelelően!

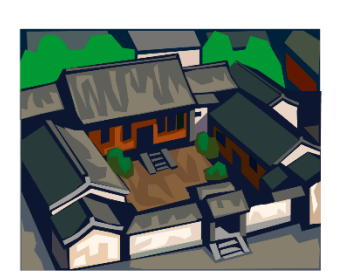

Szálláshelyfoglalás: Falus Bt 1074 Budapest, Falusi utca 86. Tel.: 234-56-78 Tel./fax: 234-56-77 e-mail: falus@falus.hu

### Széplaka

A szálláshely ingyenes szolgáltatásai, amit a szállás ára tartalmaz:

- ❖ kerthasználat kerti bútorokkal
- \* bográcsolási, grillezési lehetőség tűzifa biztosításával
- ❖ gyermek játszóhely homokozó
- \* a kertből zöldség, gyümölcs fogyasztható
- ❖ a családi gazdálkodás bemutatása
- ❖ borkóstolás
- ❖ tájjellegű ételkészítés, kézművesség (gobelin, hímzés) tanítása
- A VENDÉG ÁLTAL HASZNÁLHATÓ

Szintek száma: 2, a földszinten terasz, hall/étkező, nappali, a felső szint galéria (2 külön bejáratú szoba, terasz, tusoló/WC, 38,5 m<sup>2</sup>)

*Férőhely összesen:*  $4 + 1 = 5$ 

Konyha: a háziasszonnyal közös használatú

Egyéb helyiség: a földszinti nappaliban 12 személyes étkezőasztal, TV, videó.

Fütés: elektromos (hőtároló kályha)

Kert: összesen: 1400 m<sup>2</sup> díszfák, bokrok, BIO konyhakert.

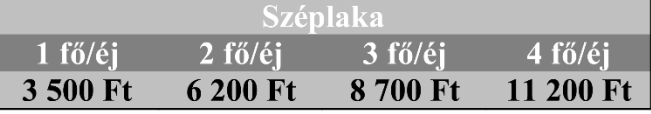

# **FILM**

A **film\_forras.txt** állományban a hagyományos fotózással kapcsolatos cikket talál.

*Feladata a mellékelt mintának és a leírásnak megfelelő formátumú dokumentum létrehozása.*

- 1. Nyissa meg a **film\_forras.txt** forrásszöveget és mentse **film** néven a szövegszerkesztő alapértelmezett formátumában!
- 2. A lap A4-es méretű, a margó minden oldalon 2,5 cm legyen!
- 3. Minden lapon alul, középre igazítva jelenjen meg az oldalszám! Az élőfej szövege legyen balra igazítva és az oldal teljes szélességében legyen dupla stílusú vonallal aláhúzott!
- 4. A dokumentumban ne legyen üres bekezdés, a szövegrészek elválasztását a bekezdések előtti vagy utáni térközök növelésével oldja meg!
- 5. A főcím 16 pontos, Times New Roman vagy Nimbus Sans betűtípussal, félkövér betűstílussal írt. A szöveg legyen középre igazítva, a bekezdések után legyen 12 pontos térköz! A szöveg mellé szúrja be a fényképezőgép képét a **gep.gif** állományból!
- 6. Az alcímek 14 pontos betűméretűek, előttük 12 pont és utánuk 6 pont térköz legyen!
- 7. A szöveg 13 pontos betűméretű, a bekezdések igazítása sorkizárt és az első sor behúzása 1 cm.
- 8. A méret szerinti csoportosításnál a táblázatos megjelenést tabulátorok használatával hozza létre! A tabulátorok létrehozásakor alkalmazzon pontozott kitöltést!
- 9. A három táblázatot készítse el, tartalmukat gépelje be!
- 10. A film érzékenységének magyarázatánál az ISO és DIN rövidítéseket formázza félkövér betűstílussal!
- 11. A filmdoboz képét a **doboz.jpg** állományból kell beilleszteni a dokumentum jobb oldalára, a filmérzékenység csoportok mellé úgy, hogy a kép mellett szöveg legyen!

### Minta:

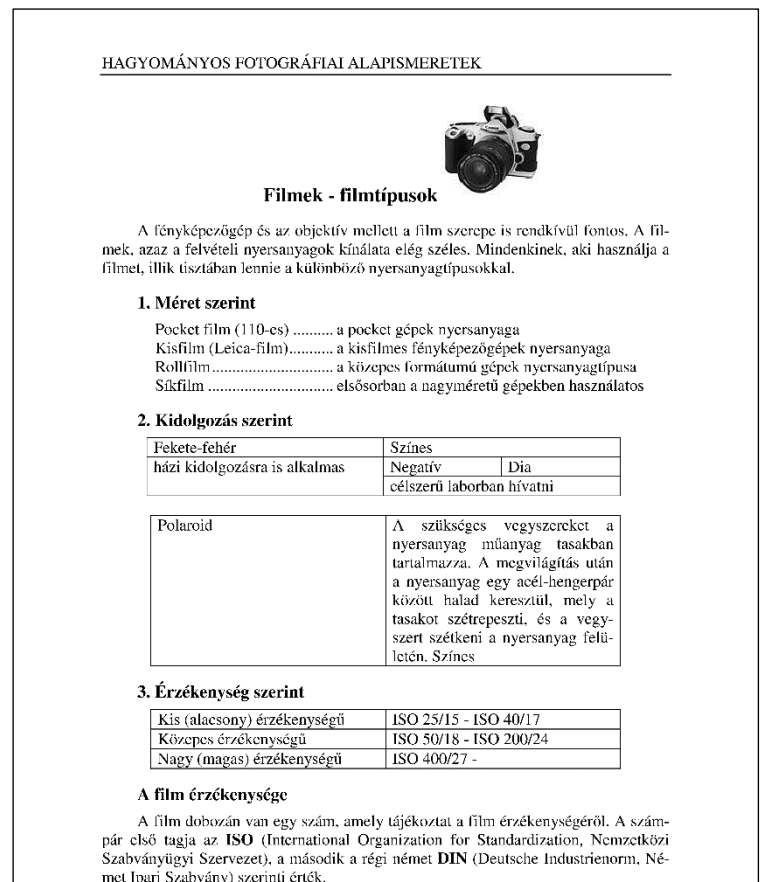

.<br>A különböző értékek a különböző felvételi céloknak és fényviszonyoknak megfe-A suividiouzou estesek a suividiouzo reiveuti cercustare es reiry issouryoumas inegre-<br>lelõen használandók. Mindl rosszabb a téma megvilágítása, amal érzőkenyebb szüksé-<br>ges a problémamentes fényképezéshez. Másrészről azon

 $\overline{1}$ 

ÁFIAI ALAPISMERETEK

sézettség és nagyobb az élesség, annál nagyobb az éles-<br>lítettsége.

meusseg.<br>Interesse az érzékenység duplázódását jelenti, a felezése<br>hát egy ISO 100/21 jelölésű film kétszer olyan érzékeny,<br>mint az ISO 50/18, és fele az érzékenysége az ISO 200/24 jelzésűnek (az ISO 400/27

jelzésünek, pedig a negyede).

#### Kis (alacsony) érzékenységű filmek

Nagyon finom részletek pontos visszaadására képesek, ezért nagyméretű nagyítások készíthetők róluk.

#### Közepes érzékenységű filmek

 $\,$ A legtöbb esetben tökéletesen megfelelő nyers-anyag (az ISO 100/21 jelzésűt alapfilmnek is hívják).

#### Nagy (magas) érzékenységű filmek

Kiválóan alkalmasak gyenge fényeszenyoknál tör-<br>Kiválóan alkalmasak gyenge fényeszenyoknál tör-<br>ténő használatra (pl. színház) szabad kézből, a meglévő<br>fény használata mellett (vaku nélkül).<br>Vaku, villanófény használatánál

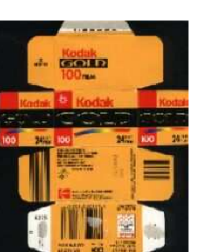

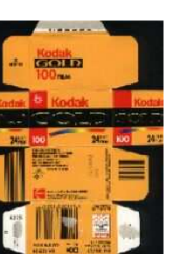

## **MALOM**

A **malom\_forras.txt** állományban találja a világszerte sokak által játszott malomjáték egyik változatának a szabályait.

*Formázza meg a szöveget a mellékelt mintának és a leírásnak megfelelően! A leírás mellett készítse el a játék tábláját!*

- 1. Nyissa meg a **malom\_forras.txt** forrásszöveget és mentse a dokumentumot **malom** néven a szövegszerkesztő alapértelmezett formátumában!
- 2. Az állományban üres bekezdés ne legyen, a szövegrészek elválasztását a bekezdések előtti vagy utáni térközök állításával kell megoldani!
- 3. A főcím 18 pontos méretű, Arial vagy Nimbus Sans típusú, vastagon szedett, balra igazított.
- 4. A szöveg többi része 13 pontos méretű, Times New Roman típusú, sorkizárt igazítású legyen! A felsorolásban minden bekezdés után legyen 6 pont térköz!
- 5. A szövegben előforduló malom szavakat (a cím kivételével) formázza dőlt stílusúra!
- 6. A tábla a mintának megfelelően világoskékre színezett körökből áll. A leírás végén a bábut ábrázoló egyik kör piros, a másik citromsárga.

*Minta:*

### Egyszerű malom

Kevesen tudják, hogy a malom, ez a népszerű, kétszemélyes üldözéses játék a legősibbek egyike a világon. Mivel származásuk közös, történetét majd rokonának, a kettős malomnak a történetével együtt meséljük el.

- A malomhoz mindkét játékosnak négy bábura van szüksége.
- A játék célja, amelyre már a bábuk táblára helyezésénél is törekednünk kell, a játék nevével azonos malom létrehozása, azaz három bábunak egy vonalba állítása, vízszintes vagy függőleges irányban.

A játék első részében a játékosok fel-

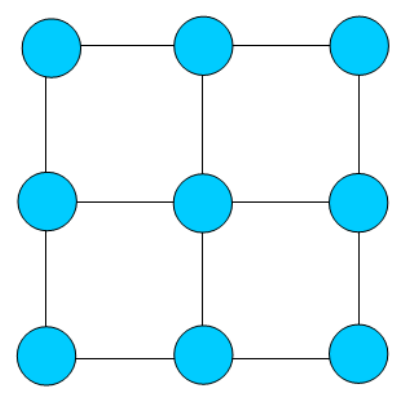

váltva, egyesével helyezik bábuikat a táblára. Tilos a kezdő lépésben a középső mezőt elfoglalni, mert ebben az esetben - figyelmes és szabályszerű játék esetén - mindig a kezdő játékos nyerné a játszmát.

- Ha már minden bábu a táblára került, az eddig mozdulatlan bábukat a berajzolt vonalak mentén át is tolhatjuk bármely szomszédos mezőre, arra törekedve, hogy malmot hozzunk létre. Akinek ez sikerül, győzött.
- A malomnak ebben a változatában a küzdelmet élesebbé tehetjük, ha a bábuk számát három-háromra csökkentjük. Ezáltal a játék élénkebbé és egy kicsit nehezebbé válik.

Bábuk: 4-4 darab

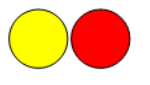

# **DOBÓKOCKA**

*Készítse el a szövegszerkesztő program táblázat eszközeivel egy játékgyár számára egy dobókocka hálózati rajzát, amely alapján majd a gyártást végezhetik!*

Munkáját mentse **dobokocka** néven az alkalmazás alapértelmezett formátumában!

- A kocka éle 3 cm legyen! A pontok helyzetének meghatározásához a táblázat celláinak számát és a cellákon belüli igazítások típusát kell jól megválasztani.
- A pont karaktert például a Wingdings betűtípusban találja meg. A méretét állítsa 20 pontosra!

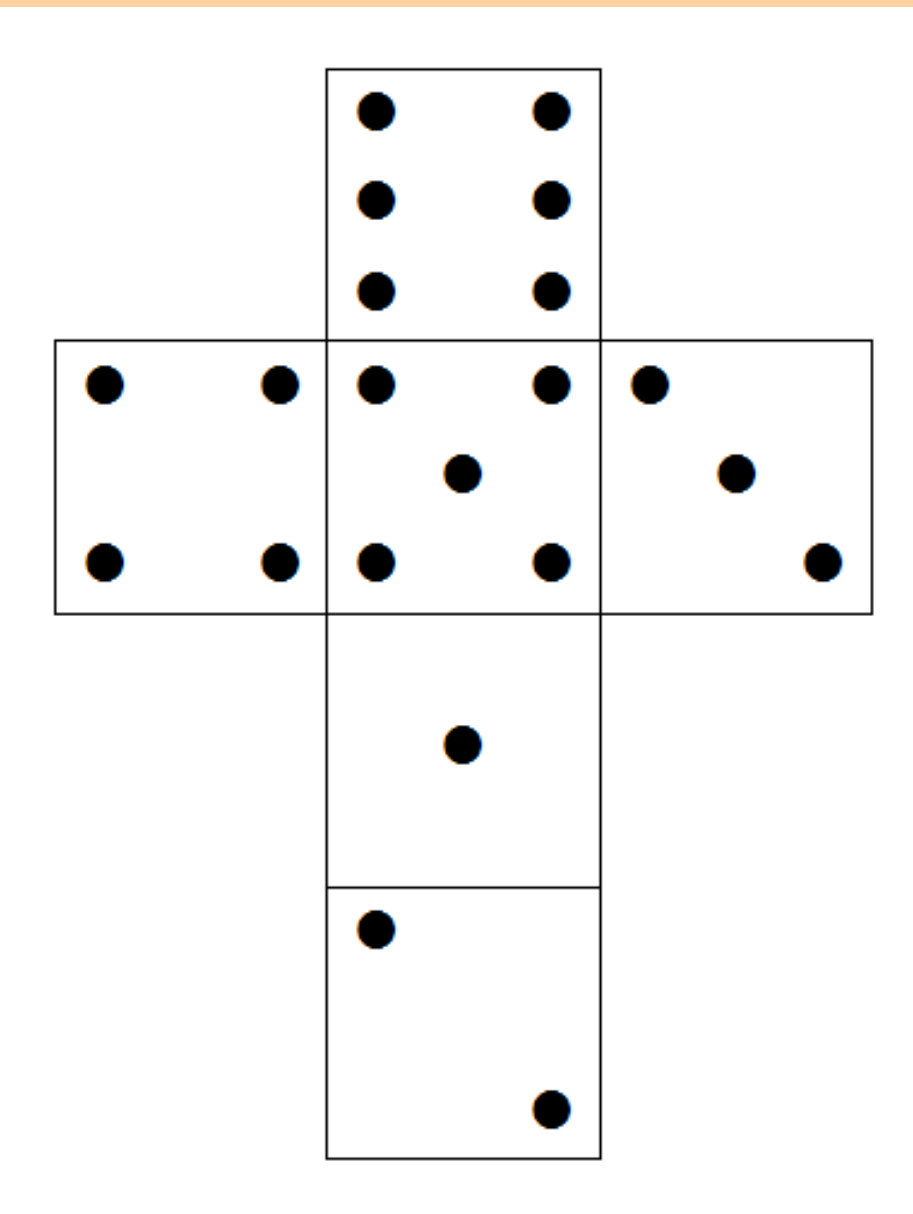

# **CITROMOS TEA**

Egy papír teásdoboz hálója az alábbi ábrának megfelelően néz ki.

*Készítse el a dokumentumot szövegszerkesztő program segítségével, munkáját mentse teadoboz néven a szövegszerkesztő alapértelmezett formátumában!*

A szükséges kép a **citrom.jpg** állományban van.

- 1. Figyeljen a méretek beállítására, hogy a doboz összehajtásakor az élek megfelelően illeszkedjenek!
- 2. A táblázat celláiban a szöveg és a képek igazítása a mintának megfelelő legyen!

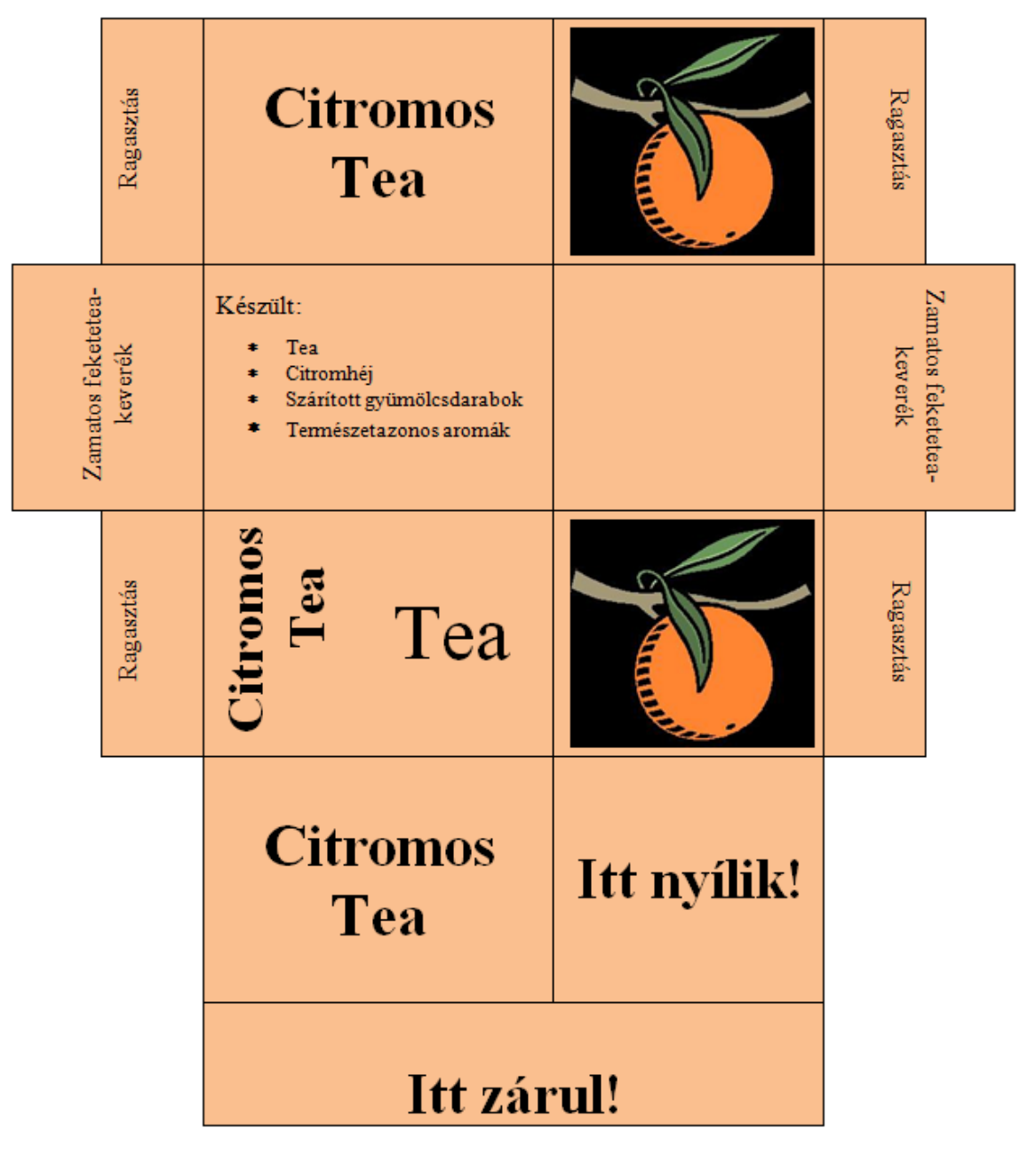

### **HARRY**

A **harry\_forras.txt** állományban *J. K. Rowling: Harry Potter és a bölcsek köve* című könyv tizedik fejezetének részlete olvasható.

• J. K. Rowling: Harry Potter és a bölcsek köve. Fordító: Tóth Tamás Boldizsár, Animus Kiadó 1999.

*Formázza a dokumentumot a mintának és a leírásnak megfelelően! Munkáját harry néven mentse!*

1. Hozza létre az alábbi stílusokat és ezek segítségével formázza meg a kapott szöveget!

### *Harry\_bekezdés*

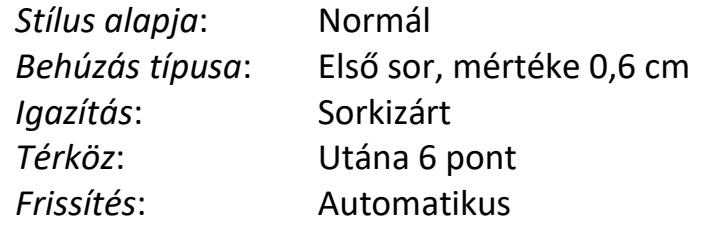

### *Harry\_párbeszéd*

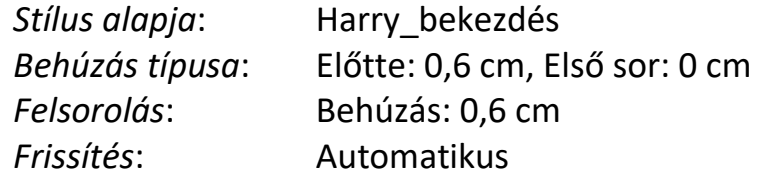

### *Harry\_levél*

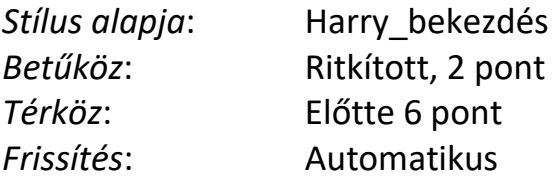

- 2. A lapméret B5, a margó minden oldalon 2,5 cm. A kötésre szánt margó mérete 1,5 cm, ezt oldalanként tükrözze!
- 3. A szöveg betűtípusa Times New Roman vagy Nimbus Sans, a betűk mérete 12 pontos. Kivételt képeznek ez alól azok a szövegrészek, ahol a minta és a leírás mást ad meg!
- 4. A "Tizedik fejezet" cím aláhúzott, a "Huss és pöcc!" Monotype Corsiva, vagy más kurzív stílusú, kiskapitális szedésű és 26 pont méretű. Mindkét bekezdést igazítsa középre!
- 5. A helyesírási szabályoknak megfelelően a pont és a felkiáltójel előtt nem használhatunk szóközt. Javítsa ezeket a hibákat a dokumentumban!
- 6. Az első bekezdés mellé, bal oldalra szúrja be Harry fényképét a **harry.jpg** állományból! A levél után, jobb oldalra illessze be a **kiv.jpg** állományt!
- 7. Az oldalak élőlábában középre igazítva jelenjen meg az oldalszám! A kezdő oldalszám 155.
- 8. Készítse el a lábjegyzetet, amelynek szövege: "J. K. Rowling Harry Potter és a bölcsek köve című könyv"! A lábjegyzet az oldal alján jelenjen meg, a lábjegyzet helyét szám jelölje!

#### Minta:

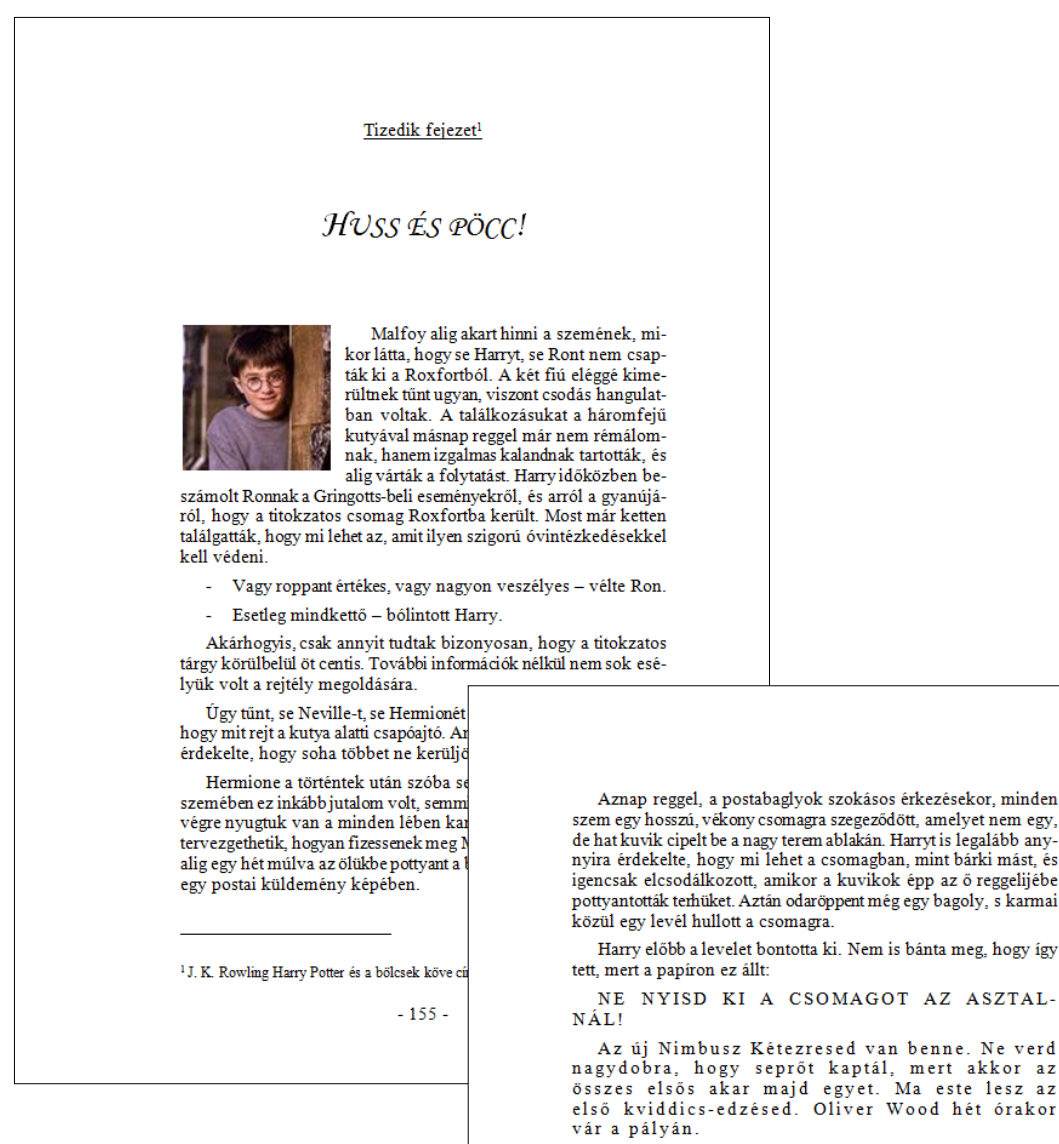

McGalagony professzor

Harry alig tudta leplezni kitörni készülő örömét, mikor átnyújtotta Ronnak a levelet.

Egy Nimbusz Kétezres! suttogta irigykedve Ron. – Még a kezemben se volt ilyen, soha!

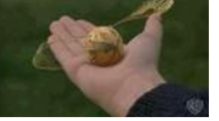

Gyorsan befejezték a reggelit, hogy legyen idejük még az első óra előtt felmemi a hálóba, és kibontani a seprőt rejtő csomagot $$ azonban még a lépcsőig sem jutottak el, mikor Crak és Monstro állták el az útjukat. Malfoy is felbukkant; kivette Harry kezéből a csomagot, és megtapogatta.

 $Ez$ egy seprő – állapította meg, és irigykedését megvetéssel palástolva visszadobta Harrynek a csomagot. – Ezt nem úszod meg, Potter: az elsősöknek nem lehet seprőjük.

 $-156-$ 

# **ÉRTEKEZLET**

*Készítsen körlevelet, amelyben a Jóhely Gimnázium igazgatója értesíti az egyes osztályokba járó tanulók szüleit a különböző időpontokban tartandó szülői értekezletekről!*

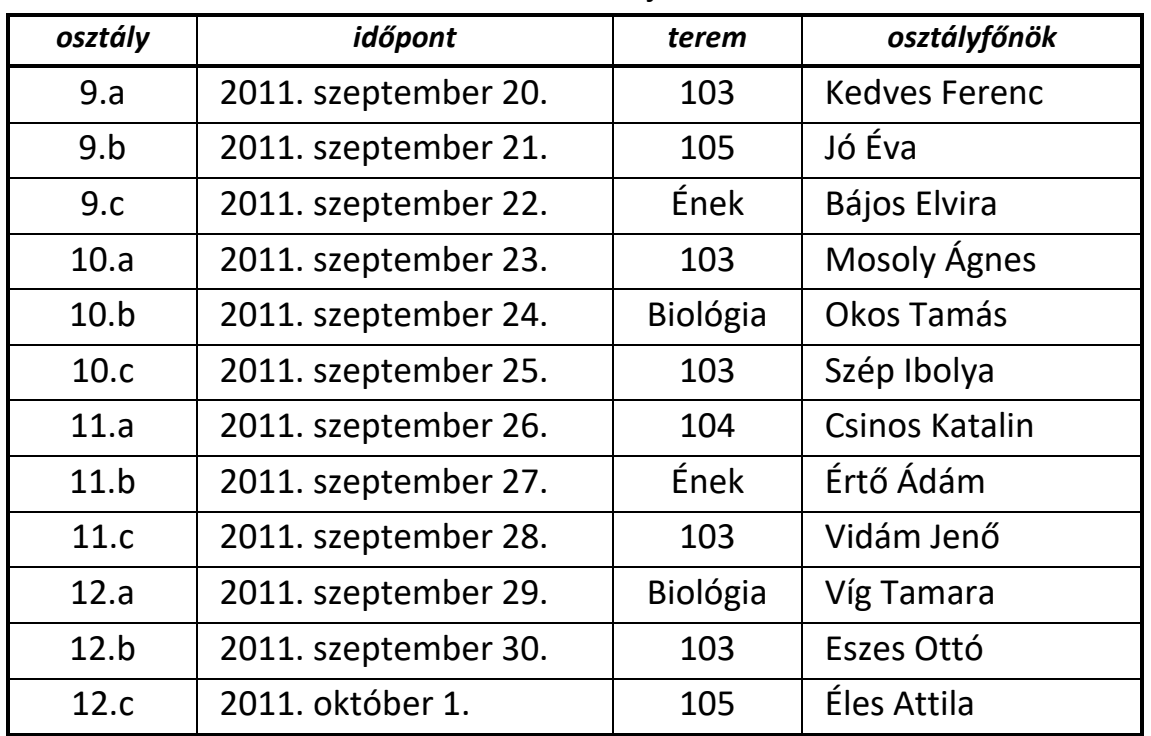

A körlevél készítésekor az alábbi adatokat használja fel!

### 1. Munkája során

- *c)* az osztályok adatait tartalmazó táblát egy **osztaly.txt**,
- *d)* a törzsdokumentumot egy **ertekezlet\_minta**,
- *e)* a kész, egyesített körlevelet egy **level** nevű fájlba mentse el!
- 2. A levél formája a mellékelt mintának megfelelően nézzen ki!
- 3. A törzsdokumentum B5 méretű lapra készüljön!
- 4. A levél elején, bal oldalon a Jóhely Gimnázium neve és címe szerepeljen! A cím mellé, jobb oldalra illesszen be egy épületet ábrázoló képet!

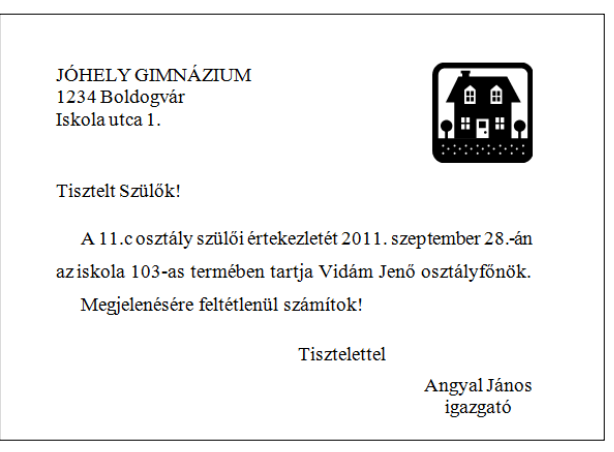

# **JELENTKEZÉSI LAP**

- 1. Importálja az adatokat az **okj-jellap.txt** fájlból és készítse el a mintán látható dokumentumot **okj-jellap** néven!
- 2. Az oldal mérete A4-es, minden oldalon 2 cm-es margóval. A betűk típusa serif (pl. Times New Roman), méretük 12 pontos, stílusuk félkövér.
- 3. Az élőfej és élőláb betűmérete 14 pont, a lábjegyzet és a lakcím részei 8 pontos, a szakmák felsorolása 10 pontos méretű. Az élőláb és a szakmák felsorolása – a számozás kivételével – nem félkövér.
- 4. A táblázatok 17 cm szélesek, a magas sor 0,8 cm, a keskeny sor 0,5 cm. Egy karakterhely szélessége 0,5 cm. A mintán szaggatottan megjelenő szegélyek a kész dokumentumban ne jelenjenek meg!
- 5. A táblázatokban levő szövegek előtt 6 pontos, utána 3 pontos térköz van. A táblázaton kívüli kérdések előtt 6 pont a térköz és másfeles a sorköz. A dátum hasonló, de előtte 18 pontos térköz van.
- 6. Az aláírások táblázata15 cm (6 + 3 + 6) széles, a pontozott vonalak mindkét oldalon 1 cmrel rövidebbek. A pontozott vonal felett 24 pontos térköz van.
- 7. A "Csatolandó" szövegrész előtt a térköz 18 pontos, a felsorolás bal oldalról 2,5 cm-rel behúzott, a függő behúzás mértéke 0,5 cm.
- 8. A tabulátorok pozíciója a bekezdés határával egybeesik, a dátumnál 7 cm.

Haladó szinten: A feladatot oldja meg – táblázat eszközök és vonalas helyjelölés helyett – űrlap eszközök alkalmazásával!

*Készítsen elektronikus űrlapot az alábbi szempontok alapján:*

- 9. A karakterenkénti beírás és a tabulátorral kijelölt beírási helyeken szövegmező legyen! Állítson be rá megfelelő típust, megjelenési formát (pl. nagy kezdőbetű, dátumformátum)!
- 10. A választásoknál (Neme, szakma kiválasztása) legördülő lista legyen, a kollégiumnál jelölőnégyzet!
- 11. Védje le a dokumentumot úgy, hogy csak a válaszmezőket lehessen módosítani!
- 12. Mentse munkáját **okj-jelurlap** néven!

# Minta 80%-osra kicsinyítve:

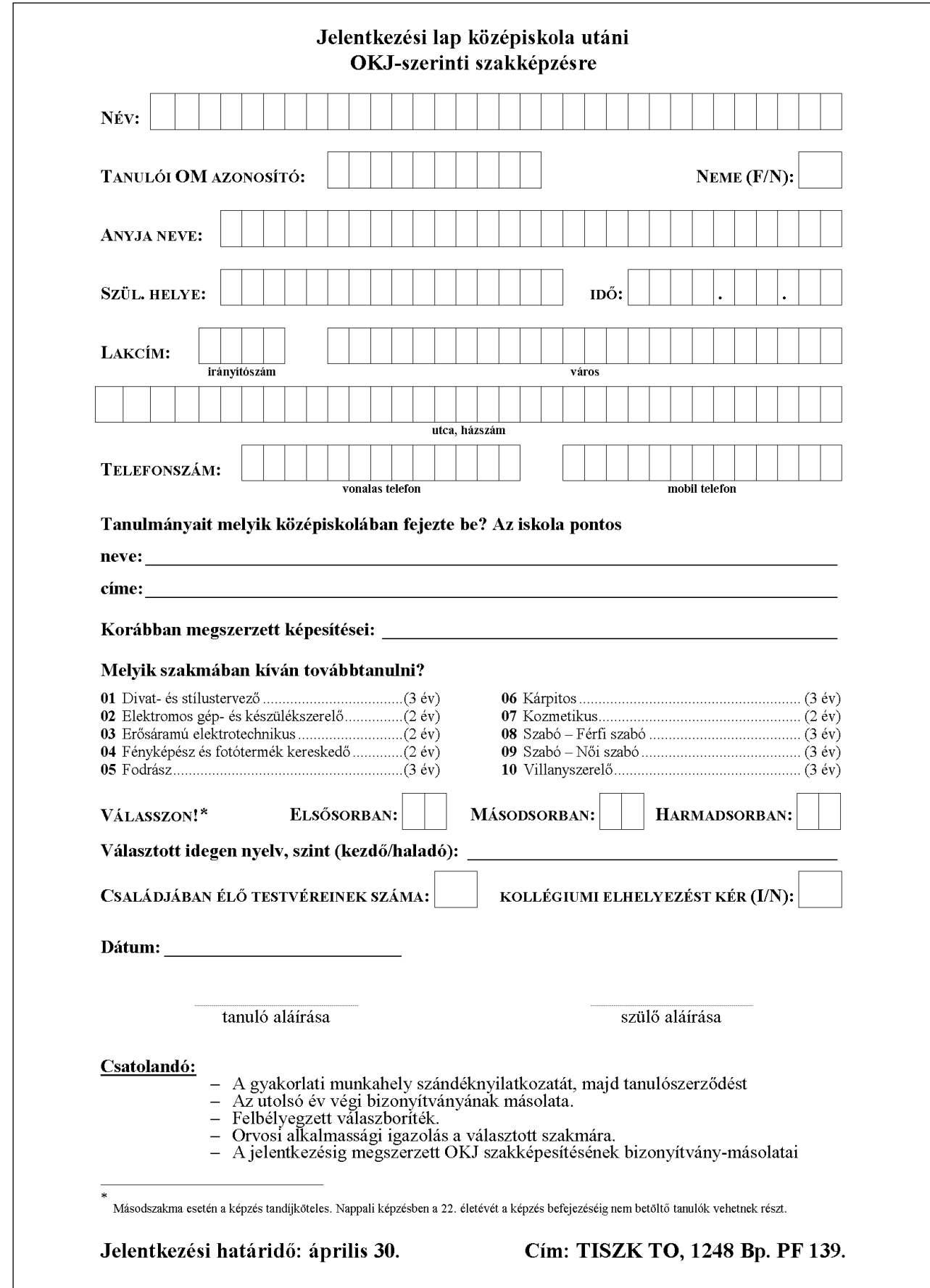

# *Minta a kitöltött űrlapra:*

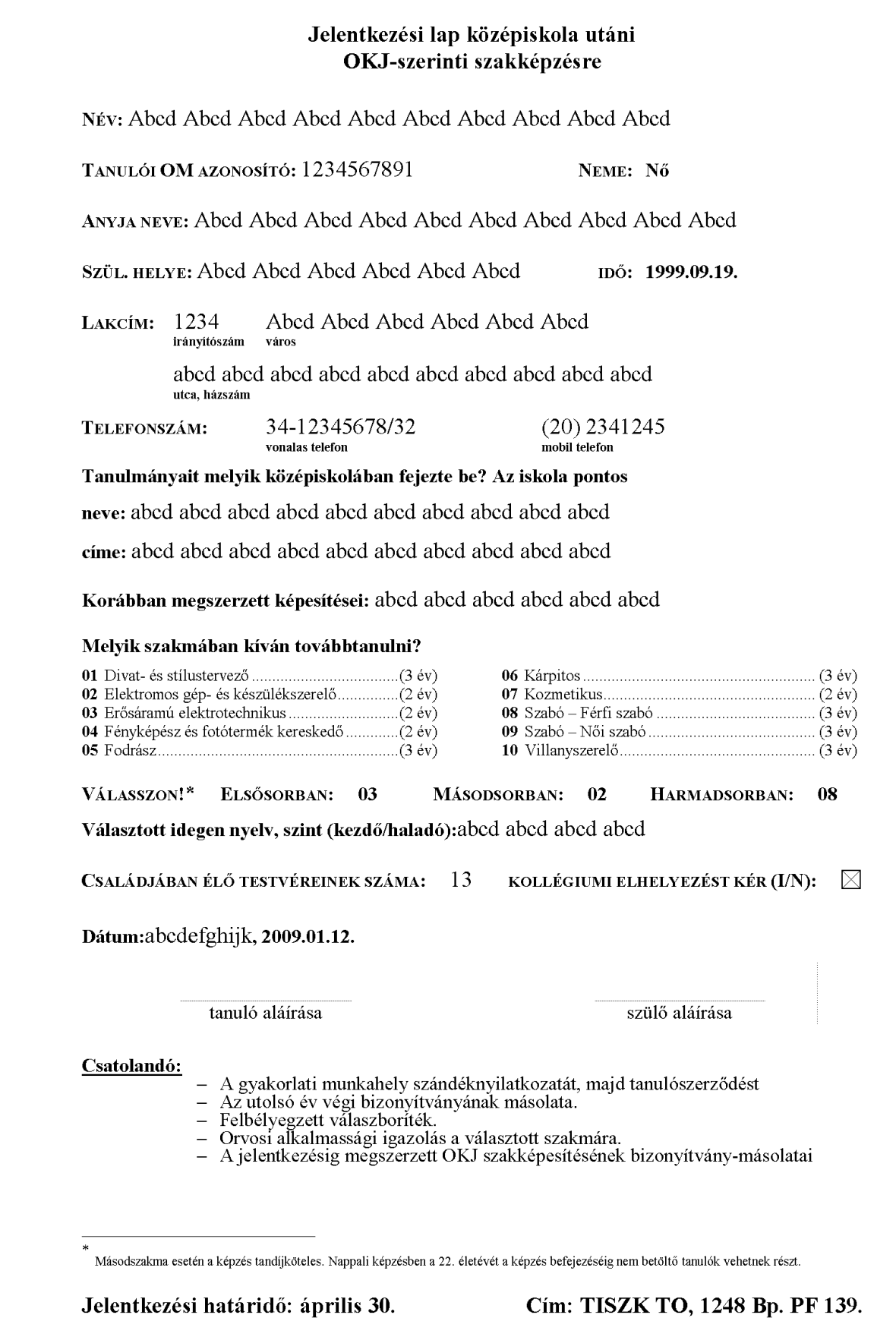

# **A KIS HERCEG**

A **kisherceg\_forras.txt** állományban Antoine de Saint-Exupéry: A kis herceg című világhírű meséjének első két fejezete van. A szöveg még nincs megformázva és több hibát, hiányosságot tartalmaz. Egészítse és javítsa ki a szöveget a mellékelt mintának és leírásnak megfelelően, majd formázza meg a dokumentumot!

- 1. Nyissa meg a szövegszerkesztő program segítségével a **kisherceg\_forras.txt** fájlt! Mentse a munkáját a program alapértelmezett formátumában **kisherceg** néven!
- 2. A lapméret A4-es, a margó minden oldalon 2,3 cm.
- 3. Cserélje le az ô és û kalapos ékezetes karaktereket ő és ű betűkre!
- 4. A szöveg kézi sortörések helyett alkalmazzon bekezdésjeleket!
- 5. A bekezdésjelek előtt ne legyen felesleges szóköz!
- 6. Javítsa ki a helyesírási és gépelési hibákat!
- 7. A szöveg formázásához készítse el, illetve módosítsa a következő stílusokat:
	- *Normál*: Times New Roman, Nyelv: magyar, sorköz szimpla, igazítás sorkizárt. A többi stílust a Normál stílusból származtassa!
	- *Címsor 1*: Normál + betűméret 24 pont; betűstílus dőlt; térköz előtte automatikus; térköz utána automatikus; együtt a következővel.
	- *Bekezdés*: Normál + behúzás típusa első sor, mértéke 1 cm; igazítás sorkizárt; térköz előtte 6 pont.
	- *Párbeszéd*: Normál + behúzás típusa első sor, mértéke 1 cm; igazítás sorkizárt; térköz előtte 3 pont.
- 8. A címben Antoine de Saint-Exupéry neve Normál stílusú, de nagybetűs legyen! A kis herceg és a fejezetcím Címsor 1 stílusú és középre igazított legyen!
- 9. A cím mellett, jobbra helyezze el a főszereplő képét (**kherceg.jpg**)! A kép méretét állítsa arányosan kisebbre!
- 10. Az első bekezdés után illessze be a dokumentumba az óriáskígyó képét (**boa.gif**) úgy, hogy ne legyen mellette szöveg!
- 11. Egy bekezdéssel lejjebb szúrja be a **teliboa.jpg** képet jobbra igazítva úgy, hogy a szöveg balról legyen! Ügyeljen a kép méretére!
- 12. Illessze be a **teliboa.jpg** elefántos képet a szöveg bal oldalára! A második fejezetben lévő **kherceg.jpg** herceges képet a bekezdés két hasábba rendezése után középre helyezze el!
- 13. A lapok élőlábában jobbra igazítva szerepeljen az oldalszám!

### *Minta:*

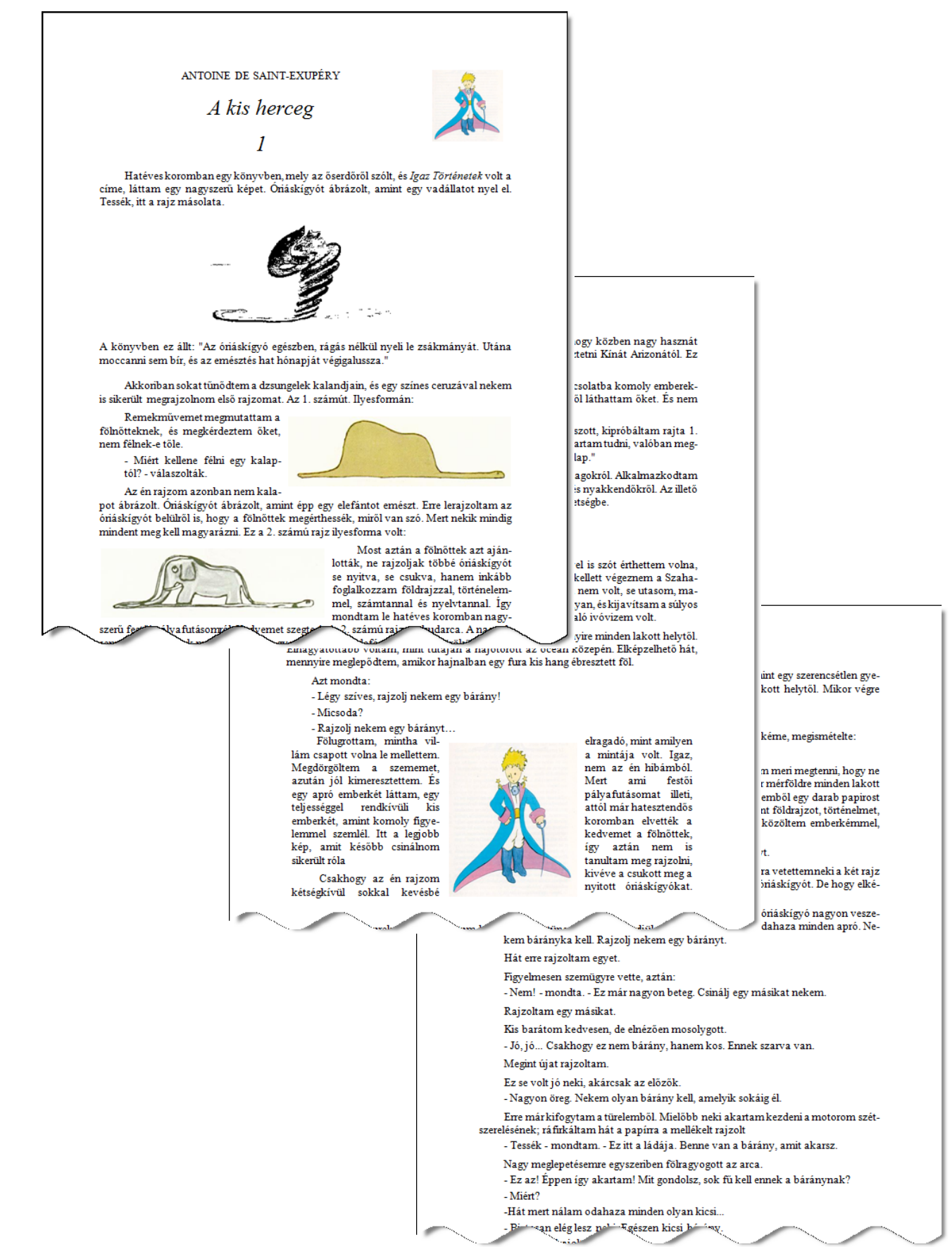

# **BETŰMÉRET**

*Készítse el a következő betűméretekről szóló könyvrészletet!*

Munkáját mentse a **betumeret.doc** állományba!

- 1. A lap mérete A4-es, a margó alul és felül 2,5 cm, balra 3,2 cm, jobbra 3 cm legyen! A bekezdések bal oldalán a behúzás mértéke 0,32 cm.
- 2. Az élőfej bal oldalára írja be a mintán látható szöveget 26 pontos betűmérettel! Változtassa a "Betűméret" szó hátterét szürkére, a karakterek színét fehérre! A mellette levő "Type size" felirat betűmérete 12 pontos, stílusa dőlt. Az oldalszám (63) jobb oldalon jelenjen meg! Az élőfejet teljes oldalszélességben, vékony vonallal szegélyezze!
- 3. A szöveget 12 pontos betűmérettel írja be, a bekezdéseket igazítsa sorkizártra, majd a bekezdések után állítson be 6 pontos térközt!
- 4. A jobb oldali illusztráció azt mutatja be, hogy a különböző dokumentumok jellegzetesen mekkora betűmérettel készülnek. Az illusztrációt szövegdobozba helyezett táblázat segítségével készítse el!
- 5. A táblázat formázásakor alkalmazza a cella mintázatának és szegélyezésének beállítási lehetőségeit! Illessze be a szimbólumokat a megfelelő karaktertáblából! A szöveg és a szegély távolságát a szövegdoboz margójának beállításával határozza meg!
- 6. Készítse el a végjegyzetet, amelyben a könyv szerzőjének neve és a könyv címe szerepel: "Virágvölgyi Péter: A tipográfia mestersége"!

*Minta:*

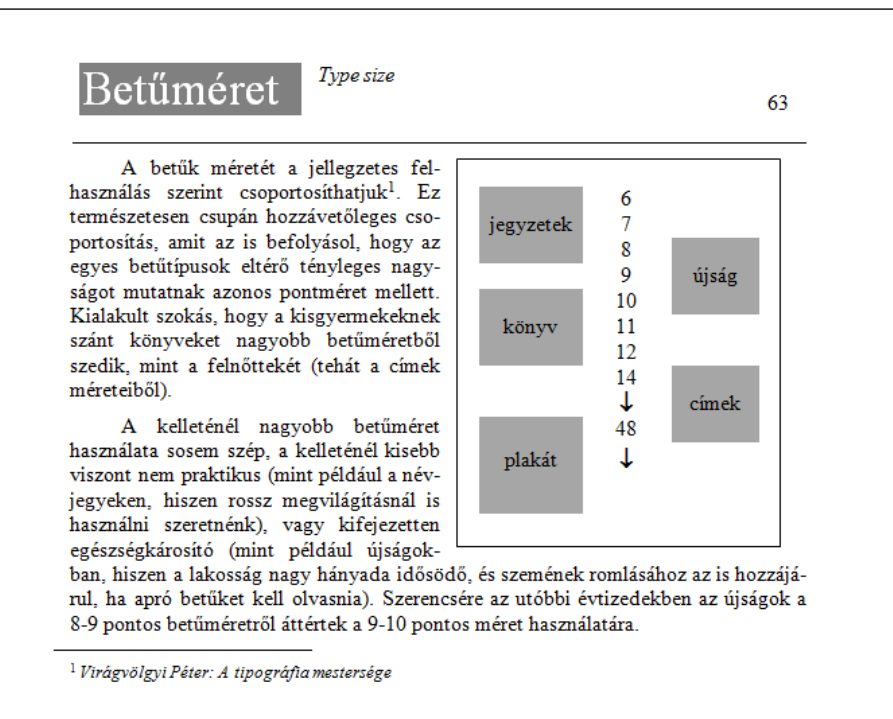

# **HÁZIREND**

A **hazirend\_forr.txt** állományban egy gimnázium házirendjét találja.

*A minta és az útmutató alapján készítse el a hazirend nevű dokumentumot a szövegszerkesztő saját formátumában!*

Munkáját megkönnyítheti, ha a formázáshoz stílusokat használ.

- 1. A szövegben hibásan szerepelnek az ő, ű betűk és a gondolatjel. Javítsa ki a hibákat!
- 2. Állítsa be a szöveg megjelenítésének alapjait: A4-es lap, 2,5 cm-es margókkal. A bekezdések sorkizártak, behúzásokat nem tartalmaznak, a sorköz szimpla. A karakterek mérete 12 pontos, típusa Times New Roman vagy Nimbus Roman. A teljes dokumentum magyar nyelvű. Alkalmazzon automatikus elválasztást!
- 3. A cím 14 pontos, kiskapitális, félkövér betűkkel szedett. A bekezdés középre zárt, utána 18 pontos térköz.
- 4. Az alcímek balra zártak, 1 cm-nél egy tabulátor biztosítja, hogy a szöveg elváljon a római számozástól. A bekezdés előtt 18, utána 12 pontos térköz legyen, a következő bekezdéssel egy oldalra kerüljön! A betűk mérete 12 pontos, stílusuk félkövér.
- $\overline{5}$ . A házirend egyes pontjai kisbetűkkel számozottak pl. a) –, az egyes fejezetekben újrakezdődik a számozás. A számozás 0,5 cm-rel, a szöveg 1 cm-rel kezdődik beljebb.
- 6. A csengetési rend igazítását tabulátorokkal vagy táblázattal oldja meg, az adatokat igazítsa a mintának megfelelően!
- 7. A csengetési rend kiegészítései és az igazolatlan hiányzások elbírálása tetszés szerinti szimbólummal – felsorolással készüljön! A felsorolás szimbóluma 1,5 cm-re, az azt követő szöveg 2 cm-re legyen behúzva!
- 8. Készítsen a mintán nem szereplő élőfejet és élőlábat! Az első oldal élőfejében saját iskolájának nevét és címét jelenítse meg! Az élőlábban az első oldal kivételével legyen oldalszámozás!

#### A GIMNÁZIUM HÁZIRENDJE

A házirend az iskola egyik alapdokumentuma. EBírásait azzal a szándékkal fogalmaztuk meg, hogy az egyértelmű szabábyok megterentsék mindenki számára a nyugodt oktató-nevelő munka, eredményes tanulás, jó iskolai légkör fel sama, scomman usugazona, umanjara, szamokre es munera otyan szemetyre, akt az épületén, használja, kötelező betariani az iskola épületénen, udvarán, továbbá iskola épületén kívül tartott tott iskolai ületve iskolaknya kötö

- 
- 
- $a)$ A Magyar Köztássaság Alkotmányáról szóló, 1949. évi XX. törvény  $b)$ A közoktatásnól szóló 1993. évi LXXIX. évi törvény  $\phi$ A nevelési-oktatásnól szóló 1993. évi LXXIX. évi törvény  $\phi$ A nevelési-oktatásnól szóló 400 s

A házimnd felülvizsgálatára szükség esetén, de évente legalább egyszer, a tanévnyitó nevelő-<br>testületi értekezleten kerül sor.

#### L. Munkarend, tanórai és órán kírüli fozlalkozások rendie

- 
- 
- $a)$ <br>A tanítási óra megkezdése előtt a tanulók a szaktanterem előtt gyülekeznek. Az előírt felszerelést, ellenőrző könyvet mindenkor hozzák magukkall A későn érkező tanuló a megkezdett órára nem mehetbel meg a foglalkozás az időpontban tanítási ó m nem tartható.<br>
d) A tanítási órák rendje:
- 

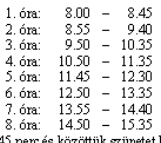

- A tanítási órák ideje $\ell$ A tanítési órák ideje 45 perz és közöttük szünetet kell tartani.<br>A tanítési órák közötti szünet teljes időfartamát biztosítani kell a diákok számára.<br>Az 5–6., 6–7. ill. 7–8. órákat, amennyben azonos tárgyakhoz kapcsolódnak
- 
- ákok egyetértésével össze lehet vonni. Ekkor az össze<br>net. Esetenként pl. dolgozat íratásra az 5. órát meg
- órákat
- Nulladik óra iskolánkban nem tartható.
- $\label{eq:1}$ e)<br> Nuklain konstantinum var sammlasti, felksszültségét, tudását a sz<br> kéréssel ellenőrzi. A számonkérés lehet szóbeli felelet, írá<br> ologozat lielve témzzáró dolgozat. Irásbeli felelet, írá<br> ologozat lielve tém

- ró dolgozat vagy legfeljebb két dolgozat iratható. A témazáró dolgozatot legalább egy héttel előre, a dolgozatot legalább az előző szakórán be kell jelenteni.  $\mathcal{D}$  A dolgozatot, témazáró dolgozatot a szaktanár legkéső
- hogy elfogadja-e az így kapott jegyet.<br>g) Iskolánkban a következő tanórán kívüli, nem szabadidős foglalkozásokat tartunk: szaksommandan a november a mann av un, nom sommandans sommandans a sommandans körk korrepetálás, énekkar, sportkör, diákkör. Diákkört az igazgató a tanulók kezdemé-nyezésére, s a diákok által felkért tanár megbízásával indít,

#### II. Számítógép használat, iskolarádió, iskolaújság

- 
- $\phi$ <br>Az iskola számítástechnikai eszközparkjának használatát a "Netikett" szebályozza, <br/> $\phi$ Hardver használata: A diákok a tanársi órán a tanár<br/> által kijelölt számítógépen dolgozlattak. Tantási időn kívül ügyelet
- 
- 
- mitogepeket csak tanitasi olan nasznainatja.<br>20 Szofber használata: A felhasználók a munkaállomásokon és a hálózaton a rendszergaz.<br>4 által engedélyezett programokat és más állományokat rendeltetésszerűen használhat-<br>ják,
- $\epsilon)$ <br> Az iskolarádiót illetve az iskola<br/>újságot működtető diákkörök javaslatára és az Iskolai Diákönkormányz<br/>at egyetértésével a nevelőtestület fogadja el.

#### III. Távolmaradás igazolása, igazolatlan hiányzás

- 
- a) Tandási idő alatt $-\mathfrak{a}$ ó <br/>éra végéig $-\mathfrak{a}$ tanulók csak az osztályfőnök, helyettese vagy<br/> az igazgatóság valamelyk tagjának írásos engedélyével hagyhatják el az iskola épület<br/>ét. b) Előre nem láthátó e tását figyelembe vesszük
- asa ngyelenne vessa.ur.<br>2) Betegség vagy más előie nem látható akadály miatti távolmaradást a gondviselő a hi-<br>6) ányzás első napján telefonon, személyesen, elektronikus vagy hagyományos postai úton je lezze az osztákrfőnöknek.
- erezze az osztalytönöknek kell<br>d) A betegségből adódó mulasztást követően az orvosi igazokát az osztálytönöknek kell<br>benuttatni. A gondviselő a tanév során összesen legfeljebb öt ezen belül legfeljebb há-<br>rom összesen ke nöknek átadni
- nukans atsamat<br>Self felmentést egy alkaloma szólóan félévente legfeljebb három-<br>Szor a gondviselő az ellenőrző könyv útján kérhet a tanuló számára; több alkalomra<br>szóló felmentés csak orvosi igazolást mellékelve kérhet ló a testnevelési ó<br/>n előtt adja át a testnevelő tanárnak. A gyógytestnevelésre utalt tanu-

lók gyógytestnevelésben vesznek rész. A fel<br/>rrentésben részesülő tanuló köteles a testnevelési órán megjelenni, kivéve ha a testnevelő tanár a szülő <br/> fásbeli kérésére elengedi.  $\beta$  A mulasztó tanuló köteles há<b

- 
- 
- 
- 
- ladja a 250 órát, a tanási év végén nem a vege<br/>zvatut musztasa együttesen megha-hogy osztályozó vizsgát tegyen.<br> A nevelőtestület engedélyezheti, a kaz<br/> szembeleti engedélyezheti, a kazonalan mulasztás fegyelmi ke  $\partial$
- k) Az igazolatlan órák következményei:
	-
	- s sommunoua novousznanyon.<br>• 4 óra igazgatói figyelmeztetés. Magatartási jegye leg<br>• 3 óra igazgatói figyelmeztetés. Magatartási jegye leg<br>• 12 óra tantestületi figyelmeztetés Magatartási jegye<br>• 16 óra tantestület
	-
	-
	-
	- e 10 ora ames une napysmuzzetes vagatams: Jegye<br>A 16 órát meghaladó igazolatlan mulasztást elérő tam mieljárást kezdeményezhet.<br>A kinek igazolatlan mulasztása eléri a 30 órát, annak takkén aik, amennybben már nem tanköte

#### IV. Ünnepélyek iskolai rendezvények

 $a) \text{ A } z \text{ ünnepeken az ünnepő öltözet – sötét nadrág vagy szo  
mindenki számára kötelező. Nem vehet részt az ünnepélye  
azok atanulók, aki nem a házrendben előírt öltözetben jeler$ azon a cancuon, and non a nazional compositor control of the second state of the second state of the second state of the second state of the second state of the second state of the state of the state of the state of the st

#### V. Helyiségek, iskolai területek használata, vagyonvédelei

- $a$ ) Tanítási napokon diákok az iskola épületében 7 órától 19  $\label{eq:1}$  kazaineti napokon illetve munkanapokon 19 óra után csak<br>lyel tartózkodhatnak diákok az iskolában.<br> $b)$  Az iskola tantemezben, szaldantemezben tanítási idő alatt
- 
- $\sigma\rho$ z<br/>z szont tautomenene, szavatnemenenen tautasi ato anatt mellett tartozkodhainak. A tauterneket a tanár nyitja az ór<br/> $\sigma\rho$  Premululcost a portás csak a tanár nezdes alhal<br/>t $\sigma$  is a factor of the standa
- dunk el kárrendezésként. A könyvtár szabályai ellen vétők kizárhatók a kölcsönzésből, súlyosabb rendbontás esetén a könyvtár látogatásából is.<br>*d)* Tanfási jdőn, kívül a szaktantermekben kizárólag a teremfelelős engedélyé
- tat tanımı<br>İstindak
- 
- tatózkodni.<br> elszámányzat a rendezvényeire az igazgatóval történt előzetes egyeztelel az iskolai diákönkonnányzat a rendezvényeire az igazgatóval történt elő a teszi politikat elő a teszikon a bat elő teszikok a teszikok
- A testnevelési óra ideje alatt az öltözők zárva vanuak! A testnevelési óra ideje alatt az öltözők zárva vanuak! A testnevelési órán iddelező várolatt az idejesényeket az ozstályok beozstás szemi kell használón, szt vagyon
- kuvosai.<br>1) A szekvények rendjéért, tisztaságáért az azt használó diákok a felelősek. Az osztályfő- nők illetve az igazgató megbízottja jogosult a szekvényrend, ill. a rendeltetésszerű használá ellenőzzésére a szekvényt ha
- $\label{thm:main}$  mát ellenőzzésére a szekirányi használó diálok jelenlelében. <br> A szekirányi használó diálok jelenlelében. <br> A szekirányi használó diálok jelenlelében. <br> A szekirányi használó diálok jelenlelében. <br> A politikoso
- 
- noknak (a porta mellett) vagy a gazdasági vezetőnek.<br>  $\mathcal U$  A szándékosan vagy gondatlanságból okozott kárt az iskola a kárért felelőssel megtérit-
- teti.
- teti.<br>m)Személyes éttékeire, pénzére, holmijára mindenki maga vigyázzon, mert az iskola eze-kért semmilyen felelősséget nem tud vállalmi. Az elhagyott tárgyakat a gazdasági irodá-ban kell leadni, és ugyanítt lehet utánuk é

#### VI. Tanulói jozok zvakorlásával kancsolatos szabálvok

a) Az iskola tanulóit az osztályok által választott képviselő, illetve az Iskolai Diákönkor-Az istola tanulour az oztanyot a ta<br/>istom tepvzeto, userve az istola Lakonou tanulour az istola tanulour and<br/>the specific temperature in the property of the property of the specific<br/>temperature of the property

......<br>z iskola-nap keretében egy tanítás nélküli nap programjáról

#### VII. Egyéb rendszabályok

- $a)$ Szeszesital és kábítószer birtoklása, fogyasztása és árusítása az iskola területén, valamint az iskola területén kívül iskolai rendezvényeken szigorúan tilos! Szigorúan tilos továbbá alkoholos állapotban illetve kábít kolai rendezvényen. Az e pontot megszegő kkel szemben azonnali fegyelmi eljárást kez-
- kola rendezwenyen. Az e pontot megszegőkkel szemben azonnali fegyelmi eljárást kez-<br>deményez az igazgatól<br> $b$  Az iskola területén és iskolán kívüli iskolai rendezvényen diákoknak a dohányzás tilos.<br>A dohányzási tilalom me

#### VIII. Záró rendelkezések

A házirendet hatályba lépése napján, azt követően minden tanév első tanítási napján minden osztályban az osztályfőnök ismerteti, s tudomásul vételét minden diák aláírásával igazolja. ounnyour as consumptions and the set of the set of the set of the set of the set of the set of the set of the set of the set of the set of the set of the set of the set of the set of the set of the set of the set of the se

Jelen házirend 2010 10. 20-án lép hatályba, egyidejűleg minden korábbi házirend hatálvát veszti

A házirendet a nevelőrestület 2010. 10. 2-án az IDÖK és az Iskolaszék egyetérrésével el fogadta

# **TIP TOP CARS**

*Készítse el a mintán látható szórólapot egy autószerviz tavaszi kampányához!*

- 1. Hozzon létre egy A5-ös méretű dokumentumot, melynek minden margója 1,5 cm! A dokumentumot mentse **tiptopcars** néven a szövegszerkesztő alapértelmezett formátumában!
- 2. A szöveg formázásához használjon valamilyen sans serif betűtípust és kétféle betűméretet (nagyobb méretű betűvel csak az "50%" szöveg szerepeljen)!
- 3. A szöveg hátterében található képet bármilyen eszközzel elkészítheti, de csak a szürke árnyalatait használja!
- 4. A lap élőlábába jobbra igazítva, 8 pontos betűmérettel írja be nevét és osztályát! Ügyeljen arra, hogy a dokumentum egy oldalra elférjen!

*Minta:*

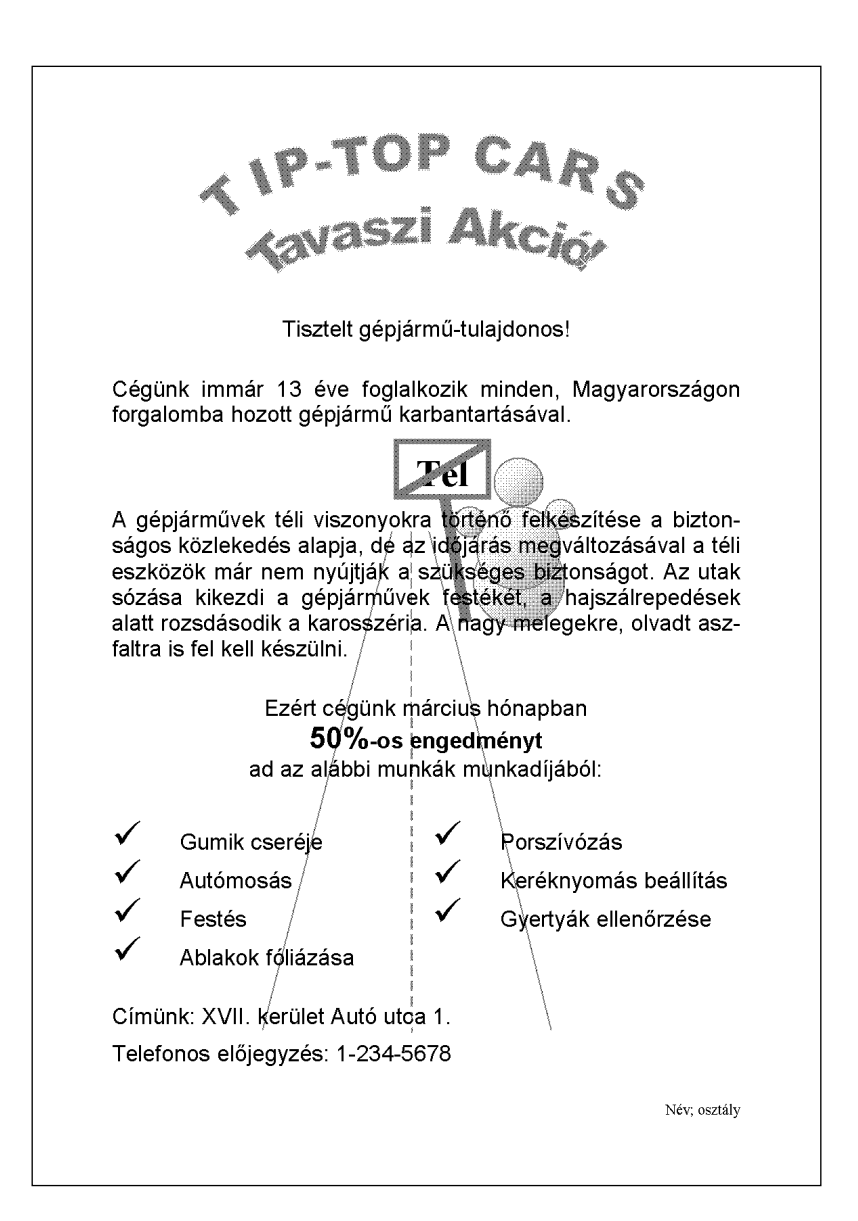

# **ENGEDÉLY**

*Készítsen körlevelet egy kerékpártároló használatának az engedélyezésére!*

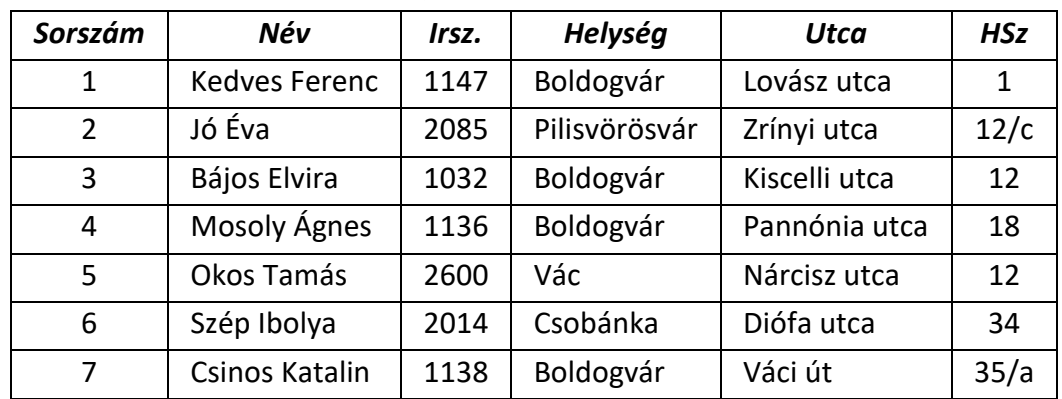

A körlevélben használja fel az alábbi igénylők adatait!

- 1. Az engedélyt a minta szerint alakítsa ki!
- 2. A munka során keletkező állományokat a megfelelő formátumban, az alábbi néven mentse el!
	- *a)* Az igénylők adatait tartalmazó tábla neve: **igenyles**;
	- *b)* a törzsdokumentum neve: **engedely**;
	- *c)* a kész, egyesített körlevél neve: **kesz**.

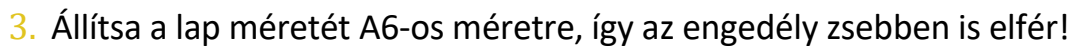

- 4. Az engedélyen szerepeljen a kerékpár tulajdonosának neve, címe és igénylési száma! A biciklit ábrázoló képet (**bicikli.jpg**) vízjelként illessze be a tárolási engedély hátterébe!
- 5. Mivel a kerékpártároló kicsi, ezért csak azok a kérelmezők kapjanak engedélyt, akik nem boldogvári lakosok! A többiek az igénylésüket természetesen fenntartják.

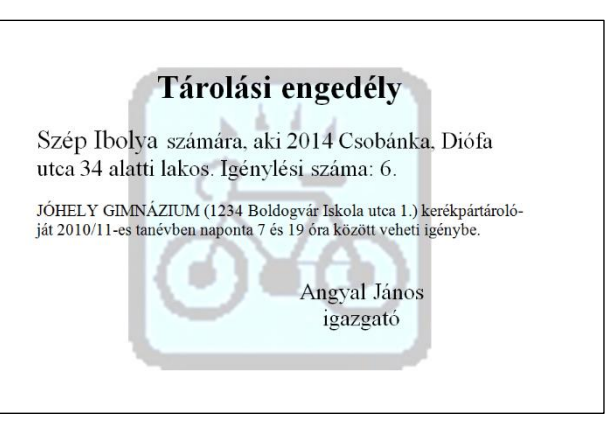

# **FOLTTISZTÍTÁS**

A **folt\_forras.txt** állományban a folttisztításról szóló tájékoztató olvasható.

*Formázza a dokumentumot a mintának megfelelően!*

- 1. Munkáját a **folt** nevű állományba mentse a szövegszerkesztő alapértelmezett formátumában!
- 2. A címet első szintű, az alcímeket második szintű címsor stílussal emelje ki! A vegyszerek nevéből készítsen felsorolást!
- 3. A szennyezések nevét emelje ki a betűk vastagításával!
- 4. A dokumentum felesleges üres bekezdéseket is tartalmaz. Ezeket törölje, majd a bekezdések közötti távolságot növelje meg a térközök beállításával!

# Folttisztításházilag

A szennyezett ruhadarabról az általános piszkon kívül az esetleg jól látható foltokat a tisztítás előtt vagy csak utána, helyi kezeléssel távolítják el folttisztításkor.

Nem mindig jár sikerrel a folttisztítás, ilyenkor szokták mondani, hogy ezen már csak az ecetes olló segít. Azért a legtöbb plecsnit és oda nem illő nyomot kis ügyességgel el lehet távolítani.

### Fehérítő vegyszerek

- · Nátrium-hipoklorit-oldat (hypo)
- Hidrogén-peroxid-oldat
- · Kálium-permanganát

# **KERESZTREJTVÉNY**

### *Készítsen egy 6×6-os keresztrejtvényt!*

A keresztrejtvényekben általában vízszintesen is és függőlegesen is értelmes szavak helyezkednek el. A magánhangzók ékezeteit nem feltétlenül veszik figyelembe.

- A fekete négyzetek elhelyezése után csak a megfelelő cellákat számozza be!
- Írjon szavakat a táblázatba és írja le a hozzájuk tartozó vízszintes és függőleges meghatározásokat!

Forrásként használhatja a **kereszt\_forras.txt** állományt.

### Keresztrejtvény

### Vízszintes meghatározások

1. Madách Imre színműve (Férfi és ...). 1. Madach film számmáve (Ferri es ...).<br>
3. Iskola röviden. 6. Magyar színész (Lajos). 8. Dél-amerikai állat. 9. Európai állat. 11. Katajev színműve (A ... négyszögesítése). 13. Molnár Ferenc színműve (Doktor ...). 14. Jog jelzője lehet. 16. Gyűjtemény. 17. Dél-amerikai állat.

### Függőleges meghatározások

1. Moliére színműve (Tudós ...). 2. Európai állat. 4. Európai állat. 5. Csurka István színműve (... lesz a bálanya?). 7. <sup>[13]</sup> Darvas József színműve (Részeg ...). 10. Dél-amerikai állat. 11. Ázsiai állat. 12. Zenében azután. 13. Sarkadi Imre színműve (... a tanyákról). 15. Zenében elölről (... capo).

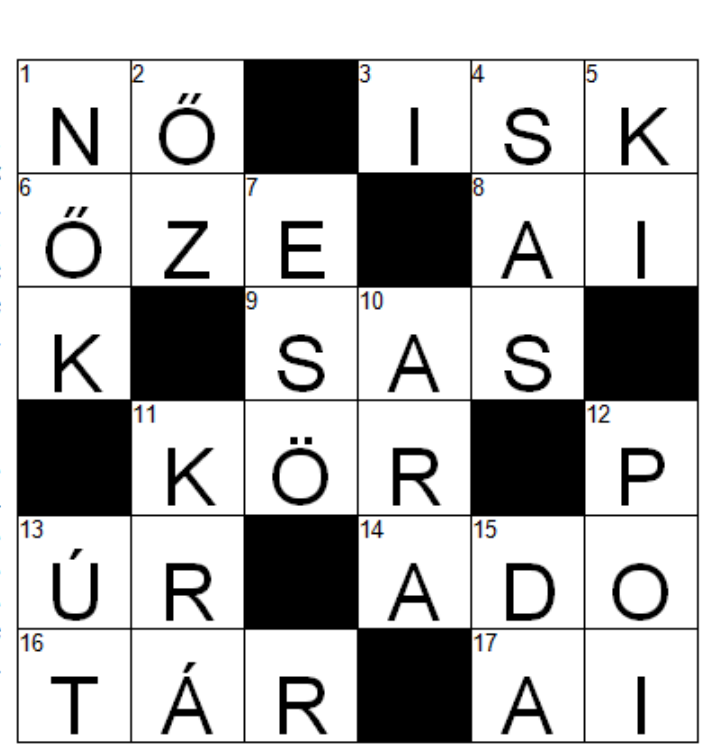

# **KÉRELEM**

A kerelem.txt állományban egy diákönkormányzat munkarend áthelyezési kérelmének szövege található.

*A forrás felhasználásával készítsen hivatalos levelet!*

- 1. Importálja az adatokat és a dokumentumot mentse **kerelem** néven a szövegszerkesztő alapértelmezett formátumában!
- 2. Készítse el a minta alapján a dokumentumot! A szerkesztés közben csak karakter-, és bekezdésformázásokat használjon, az aláírást tabulátorok segítségével alakítsa ki!

*Minta a kérelem formázásához:* $\Gamma$ 

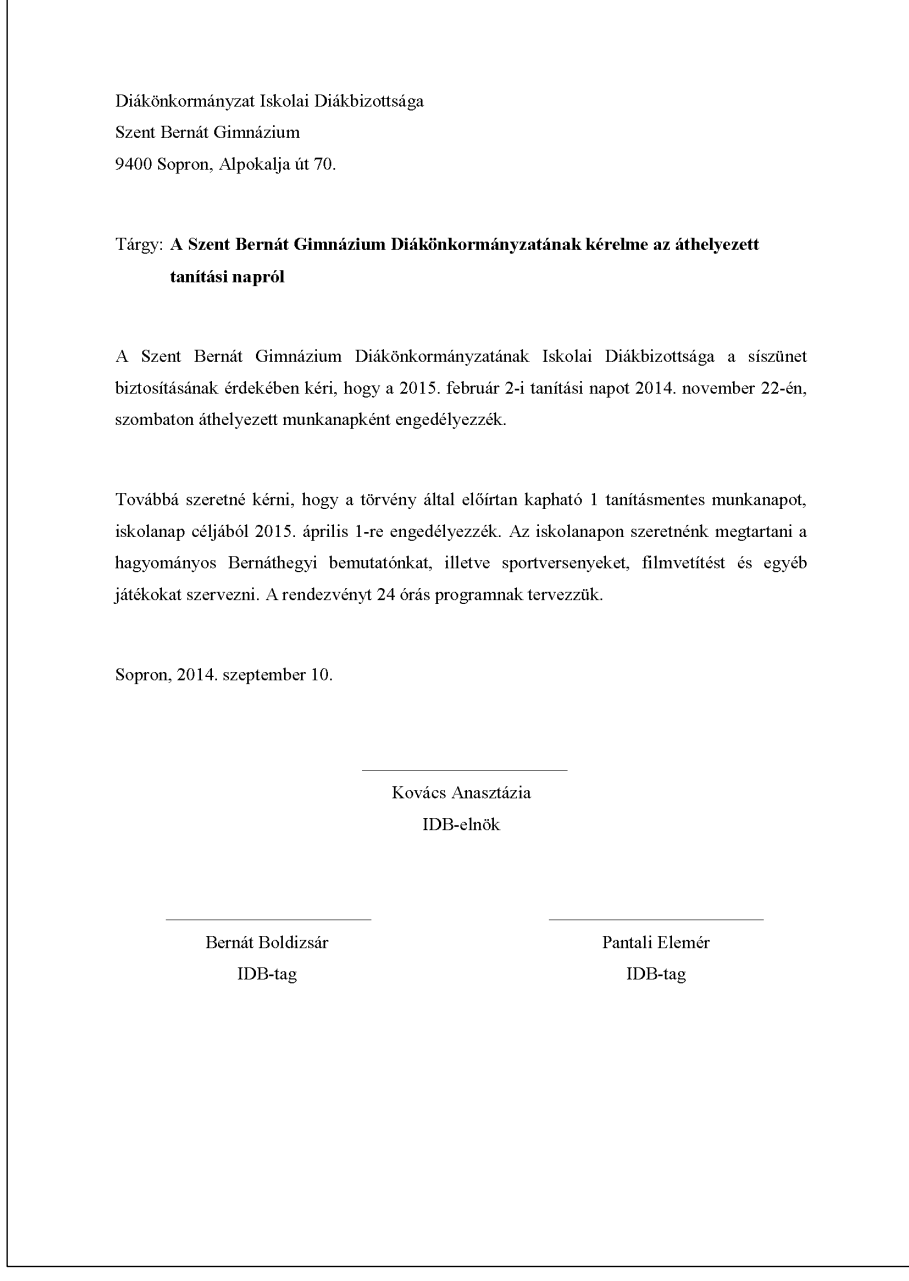

- 3. A dokumentum végére szúrjon be oldaltörést, majd másolja le az első oldal tartalmát! Az aláírási részt alakítsa át! A tabulátorok helyett használjon szegély nélküli táblázatot!
	- *a)* Az aláírások celláinak szélessége 6 cm, a táblázat összesen 14 cm széles legyen!
	- *b)* A bekezdések behúzása mindkét oldalon 0,5 cm, a pontozott felső szegély felett 30 pont térköz legyen!
- *A táblázat tervezésében segít az alábbi minta:*

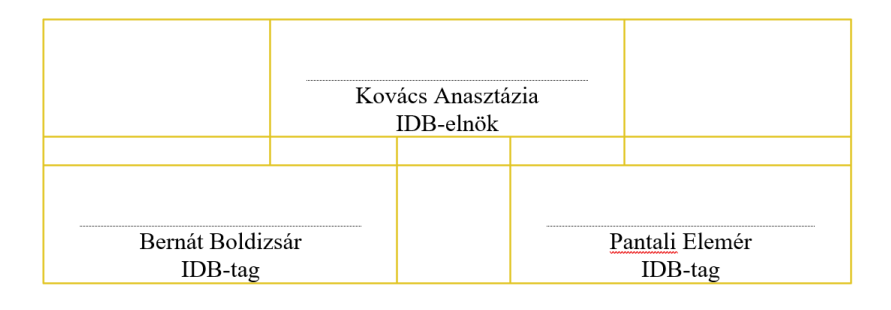

- 4. A második oldal végére szúrjon be oldaltörést és ismét másolja le a szöveget!
	- *a)* Az aláírási részt valósítsa meg szövegdobozokkal!
	- *b)* A szövegdobozok mérete 6 × 3 cm legyen; a dobozokat igazítsa középre, a bal, illetve a jobb margóhoz! A bekezdések formázása a cellában levővel azonos legyen!
- *Minta a szövegdobozok elhelyezéséhez*

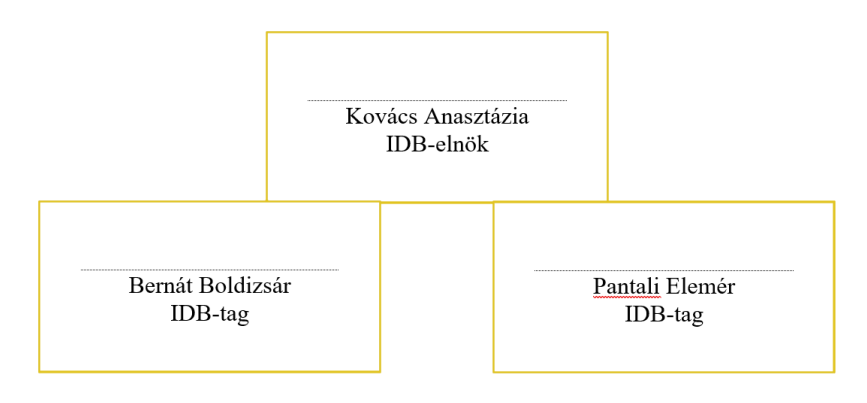

# **TITKOK**

A **titkok\_forr.txt** állományban a kiválóság és siker eléréséhez talál útmutatást.

*A szöveg felhasználásával az alábbi minta és leírás alapján készítsen el egy kártyasorozatot!*

A megoldás során ügyeljen a karakterek helyes megjelenésére! Munkáját **titkok** néven mentse a szövegszerkesztő alapértelmezett formátumában!

- 1. A kártyák mérete A6-os (14,8×10,5 cm), fekvő formátumú, 1 cm-es margókkal!
- 2. "A kiválóság tíz titka" és a "Siker tíz titka" szövegek külön kártyán, díszes betűkkel jelenjenek meg! Ezekhez a bekezdésekhez készítsen 1. szintű címsor stílust!
- 3. A tíz kiválósági szemponthoz készítsen 2. szintű címsor stílust! Ügyeljen arra, hogy ezek a bekezdések új oldalon kezdődjenek és állítsa be, hogy az őket követő bekezdésekkel egy oldalra kerüljenek!
- 4. Az egyes szempontokhoz tartozó leíráshoz készítsen új stílust! A szöveget formázza egységesen úgy, hogy a kártyán elférjen, de kellően töltse ki a helyet!
- 5. A siker titkaiból készítsen számozott listát! A szöveg egy oldalon, egységes formázással jelenjen meg!
- 6. A kiválóság titkainak kártyáira (csak ezekre) állítson be díszesen formázott oldalszámozást 1-től 10-ig! A helyes megoldás érdekében a megfelelő helyeken alkalmazzon szakasztörést!
- 7. Az 1. és 2. szintű címsor stílussal formázott bekezdésekből készítsen tartalomjegyzéket! A tartalomjegyzék az első kártya előtt jelenjen meg! Módosítsa a tartalomjegyzéket úgy, hogy a két főcím mellett ne jelenjen meg a számozás!
- 8. Ízlése szerint módosítsa a stílusokat! Egészítse ki szegélyekkel, képekkel kártyáit! Figyeljen arra, hogy a módosítások a szöveg elosztásán ne változtassanak!
- 9. Az elkészült kártyasorozatról készítsen mentést pdf formátumban is!

*Minta néhány kártyáról (nem az elkészítés sorrendjében):*

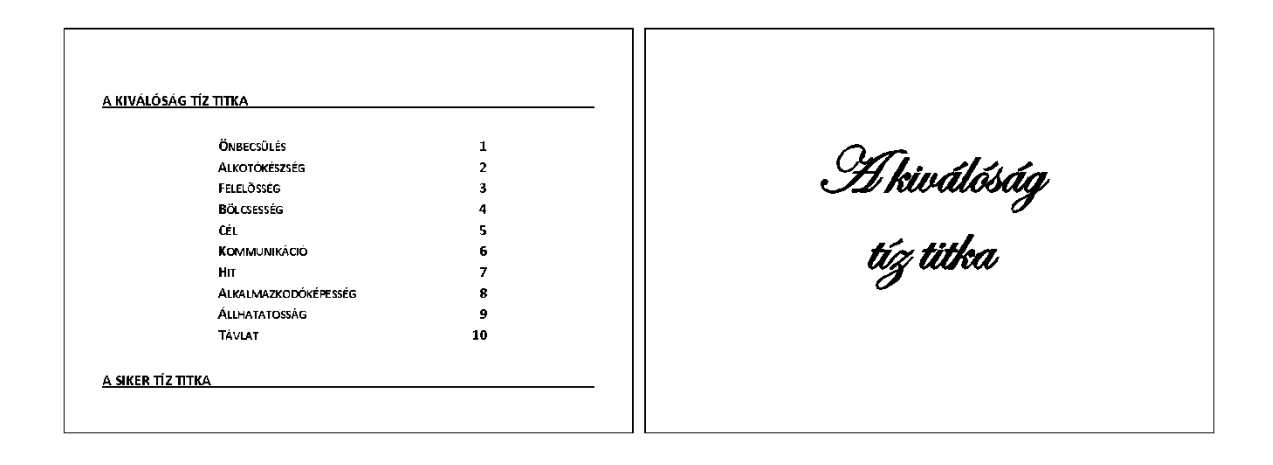

#### Önbecsülés Alkotókészség Táplálsz fantáziaképet a jövőbeni sikeredről, képzeletben fel szoktad idéz-<br>ni a siker érzését? Mikor csináltad ezt utoljára? Elfogadod magad olyannak, amilyen vagy? Hajlandó vagy kijelenteni, hogy szereted önmagad? ni w snie v slovenie za konkurskiego (\* 1872)<br>Abdurfald v sprojekt filizálod magad a belső beszédben? Van egy rövid pozitiv<br>Alményt tükröző mondatod, amit akkor használsz, amikor a belső beszéded<br>negatívvá válik? Szívesebben lennél valaki más? És ha igen, miért? -Szívesebben lennél valaki más? Es ha igen, miért?<br>- Hogyan fogadod a bírálatokat? Megsértódsz, vagy megpróbálsz tanulni be-<br>- lölük? Fel szoktad képzeletben idézni a régi kudarcokat? Élénkebben jelennek<br>meg ezek a képzeletedben mint a sikereid? Búntudatot érzel, ha valamilyen önző tevékenységet végzel? Gondolj valamilyen nem régi esetre! Visszajátszod képzeletedben a régi sikereket? A saját és nem "más szemén"<br>keresztül vizualizálod ezeket? Képes vagy higgadtan fogadni, amikor dícsérnek vagy bókot mondanak ne-<br>ked? Úgy tekintesz magadra, mint aki valódi nyerő? Hogyan segít neked ez a beállítottság, hogy elérd a céljaidat? Megfelelő tisztelettel beszélsz magadhoz, vagy gúnyolódva? .<br>Milyen gyakran lazítasz és hagyod, hogy szárnyaljanak a gondolataid? Meg-<br>jelöltél már egy közeli időpontot, amikor újból ezt fogod tenni? ET.  $\frac{1}{2}$

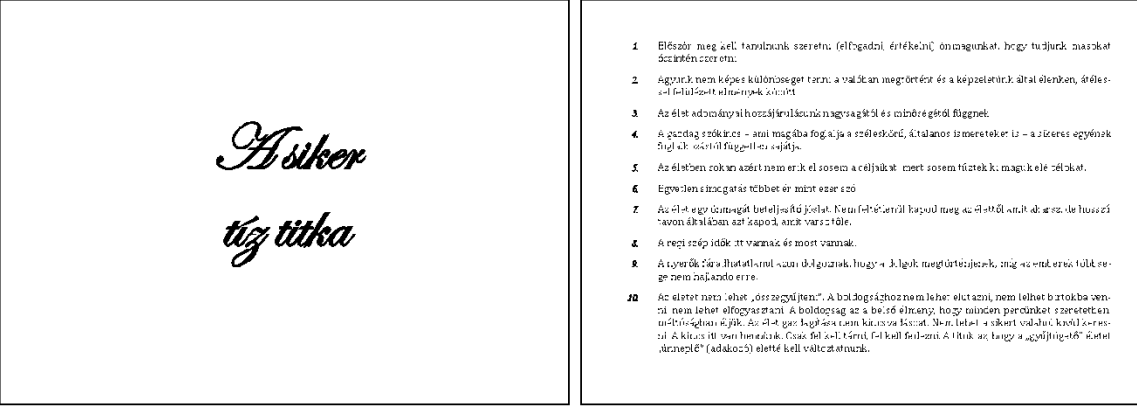